### Inspiron 14 3000 Series **Руководство по обслуживанию**

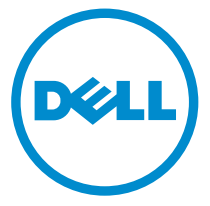

**Модель компьютера**: Inspiron 14–3451 **нормативная модель**: P60G **нормативный тип**: P60G002

### **Примечания**, **предупреждения и предостережения**

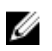

**ПРИМЕЧАНИЕ**: Указывает на важную информацию, которая поможет использовать компьютер более эффективно.

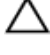

**ОСТОРОЖНО**: **ПРЕДУПРЕЖДЕНИЕ**. **Указывает на опасность повреждения оборудования или потери данных и подсказывает**, **как этого избежать**.

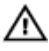

**ПРЕДУПРЕЖДЕНИЕ**: **Указывает на риск повреждения оборудования**, **получения травм или на угрозу для жизни**.

**Авторское право ©** 2015 Dell Inc. **Все права защищены**. Данное изделие защищено американскими и международными законами об авторских правах и интеллектуальной собственности. Dell™ и логотип Dell являются товарными знаками корпорации Dell в Соединенных Штатах и (или) других странах. Все другие товарные знаки и наименования, упомянутые в данном документе, могут являться товарными знаками соответствующих компаний.

2015 - 01

Ред. A00

# Содержание

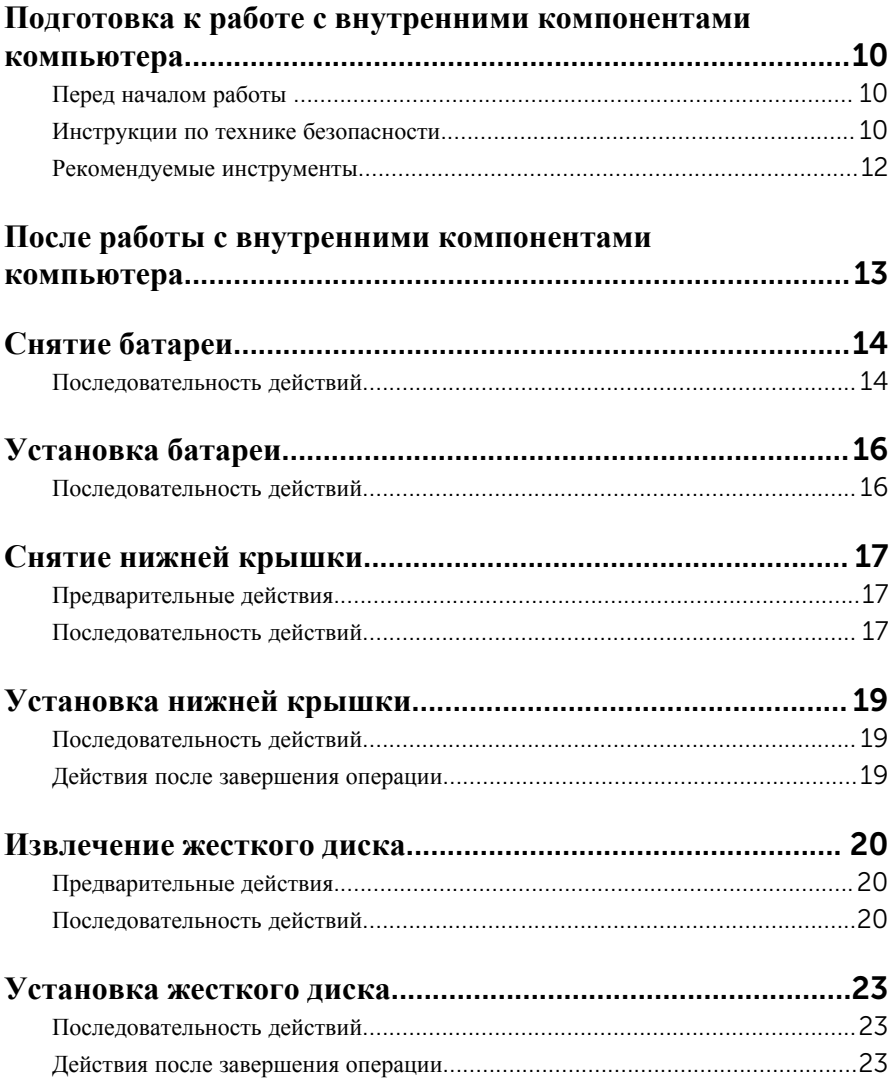

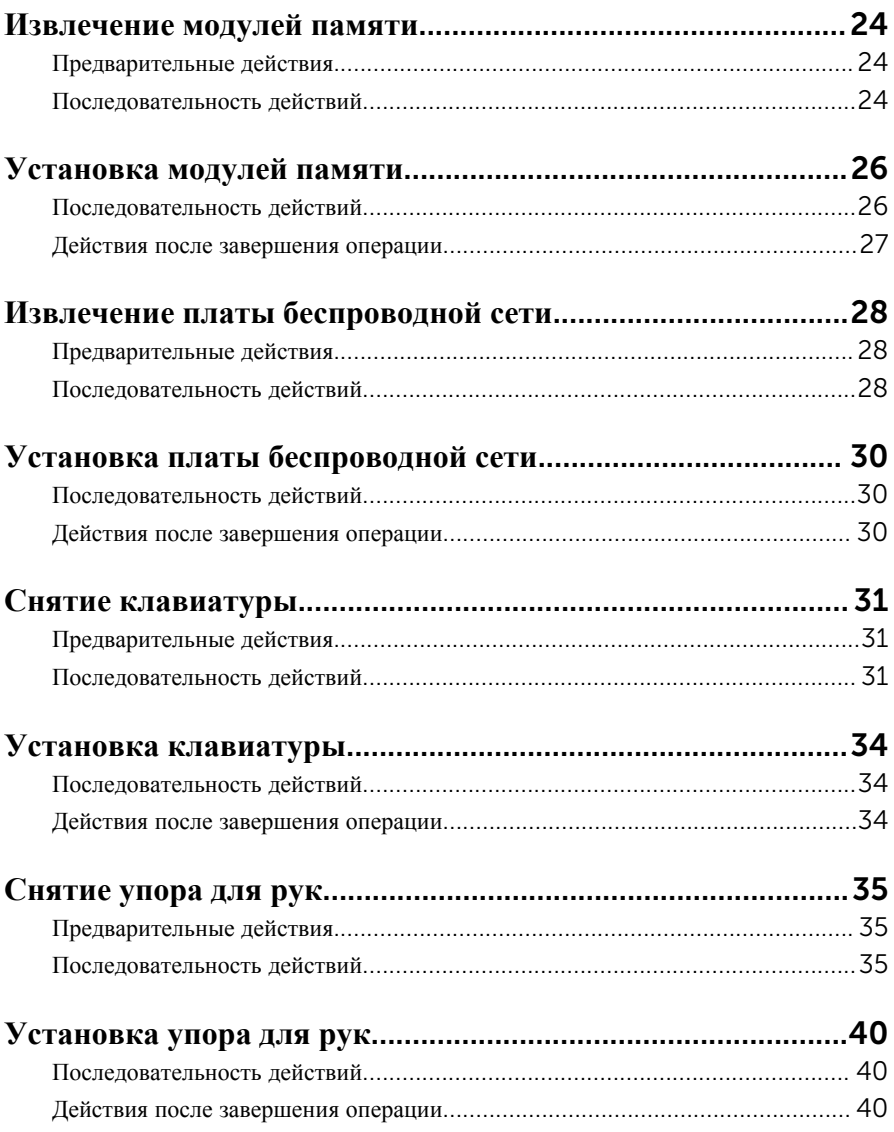

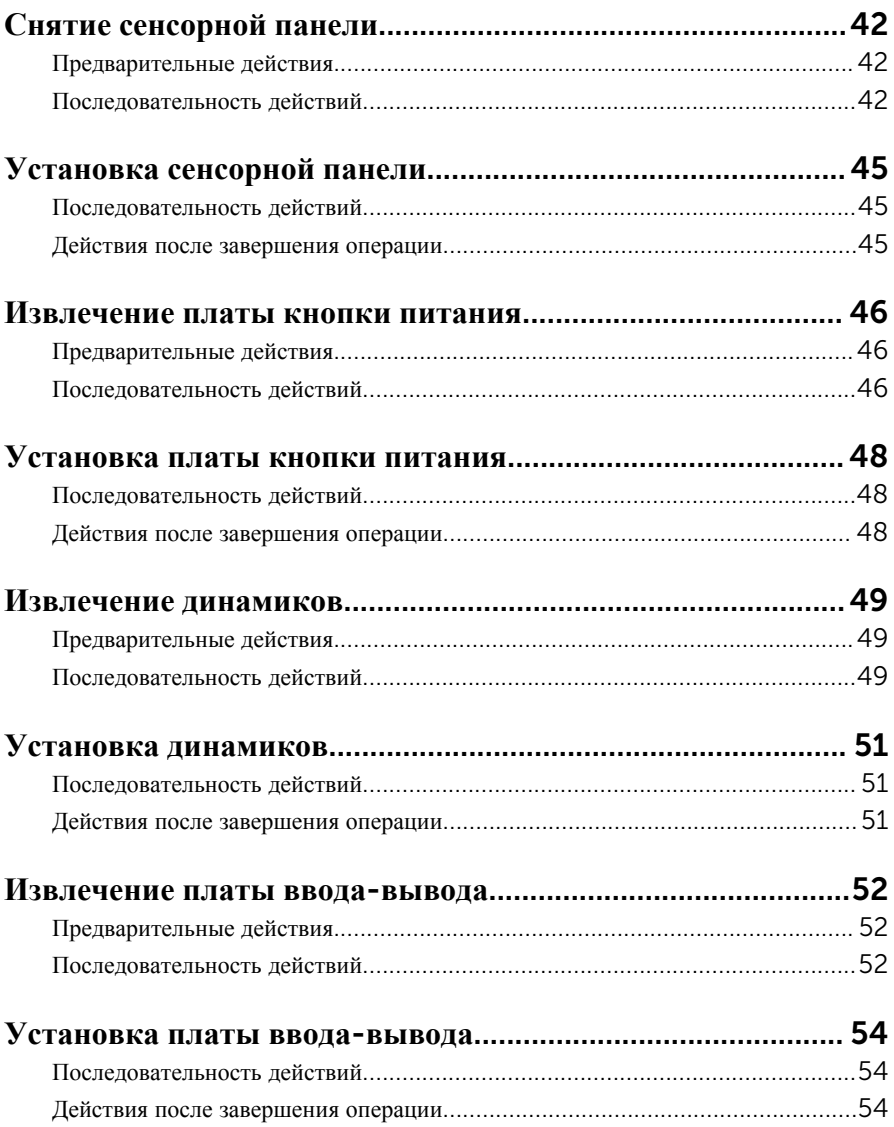

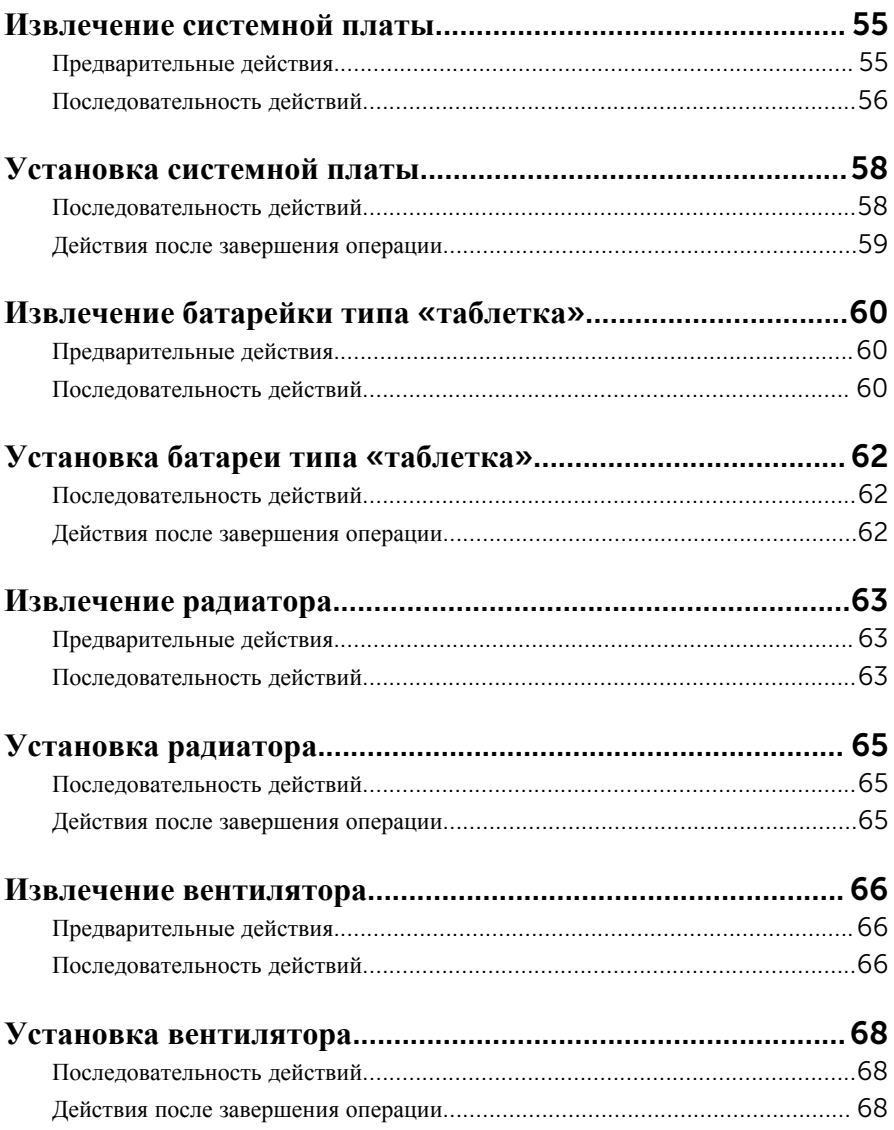

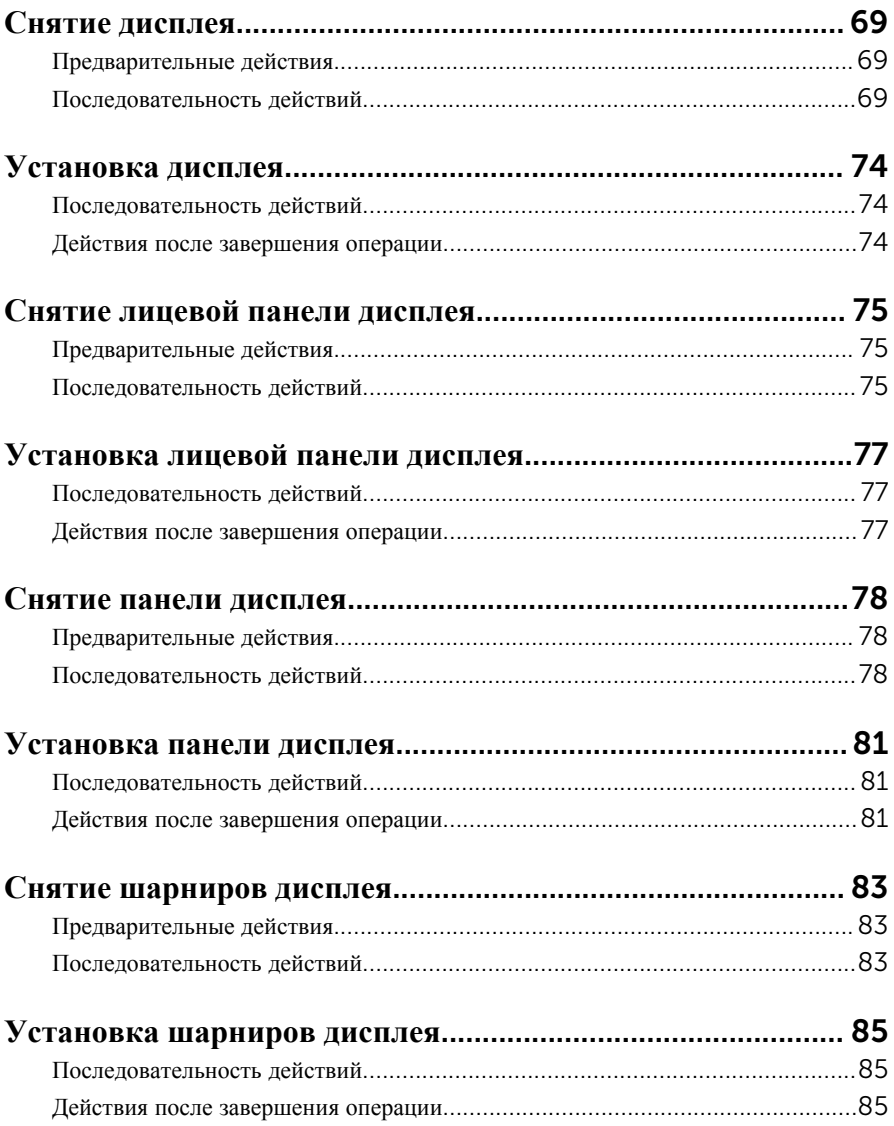

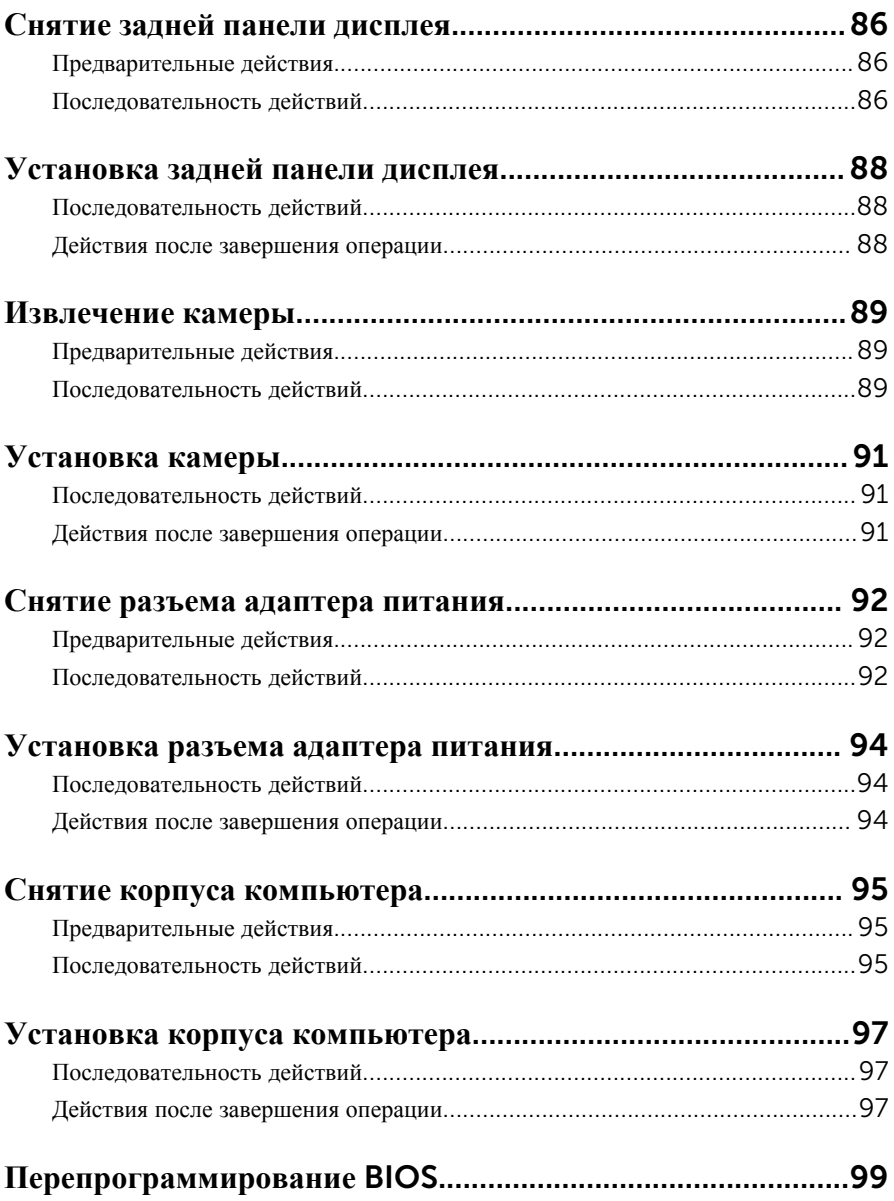

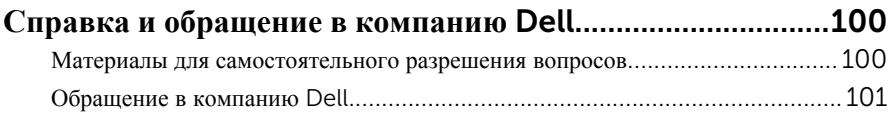

### <span id="page-9-0"></span>**Подготовка к работе с внутренними компонентами компьютера**

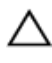

**ОСТОРОЖНО**: **Чтобы не повредить компоненты и платы**, **их следует держать за края**, **не прикасаясь к контактам**.

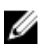

**ПРИМЕЧАНИЕ**: Изображения, приведенные в этом документе, могут отличаться от вашего компьютера в зависимости от заказанной конфигурации.

### **Перед началом работы**

- 1 Сохраните и закройте все открытые файлы, выйдите из всех приложений.
- 2 Выключите компьютер.
	- Windows 8.1: На экране «**Пуск**» щелкните или коснитесь значка питания **<u>(b</u>** → Выключение.
	- Windows 7: Щелкните или коснитесь **Пуск** → **Выключение**.

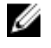

**ПРИМЕЧАНИЕ**: При использовании другой операционной системы ознакомьтесь с инструкциями по выключению в документации к операционной системе.

- 3 Отсоедините компьютер и все внешние устройства от электросети.
- 4 Отсоедините все кабели от компьютера, такие как телефонный кабель, сетевой кабель и т.д.
- 5 Отключите все внешние устройства и периферийные устройства от компьютера, такие как клавиатура, мышь, монитор и т.д.
- 6 Извлеките все мультимедийные карты и оптические диски из компьютера, если такие имеются.
- 7 После отключения компьютера нажмите кнопку питания и удерживайте ее нажатой 5 секунд, чтобы заземлить системную плату.

### **Инструкции по технике безопасности**

Следуйте этим инструкциям во избежание повреждений компьютера и для собственной безопасности.

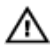

**ПРЕДУПРЕЖДЕНИЕ**: **Перед началом работы с внутренними компонентами компьютера ознакомьтесь с указаниями по технике безопасности**, **прилагаемыми к компьютеру**. **Дополнительные сведения о рекомендуемых правилах техники безопасности можно посмотреть на начальной странице раздела**, **посвященного соответствию нормативным требованиям**: dell.com/regulatory\_compliance.

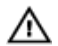

**ПРЕДУПРЕЖДЕНИЕ**: **Отсоедините компьютер от всех источников питания перед снятием крышки компьютера или панелей**. **После окончания работы с внутренними компонентами компьютера**, **установите все крышки**, **панели и винты на место**, **перед тем как**, **подключить компьютер к источнику питания**.

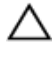

**ОСТОРОЖНО**: **Чтобы не повредить компьютер**, **работы следует выполнять на чистой ровной поверхности**.

**ОСТОРОЖНО**: **Чтобы не повредить компоненты и платы**, **их следует держать за края**, **не прикасаясь к контактам**.

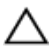

**ОСТОРОЖНО**: **Пользователь может выполнять только те действия по устранению неисправностей и ремонту**, **которые разрешены или контролируются специалистами службы технической поддержки** Dell. **Гарантия не распространяется на повреждения**, **причиной которых стало обслуживание без разрешения компании** Dell. **См**. **инструкции по технике безопасности**, **прилагаемые к устройству или доступные по адресу** dell.com/regulatory\_compliance.

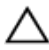

**ОСТОРОЖНО**: **Прежде чем прикасаться к чему**-**либо внутри компьютера**, **снимите статическое электричество**, **прикоснувшись к некрашеной металлической поверхности** (**например**, **на задней панели компьютера**). **Во время работы периодически прикасайтесь к некрашеной металлической поверхности**, **чтобы снять статическое электричество**, **которое может повредить внутренние компоненты**.

**ОСТОРОЖНО**: **При отсоединении кабеля беритесь за разъем или специальный ярлык на нем**. **Не тяните за кабель**. **У некоторых кабелей имеются разъемы с фиксирующими выступами или винты с накатанной головкой**, **которые необходимо вывернуть перед тем**, **как отсоединять кабель**. **При отсоединении кабелей следует прилагать усилие по прямой линии**, **чтобы не повредить контакты**. **При подсоединении кабелей**, **убедитесь в правильной ориентации и соосности элементов разъема**.

<span id="page-11-0"></span>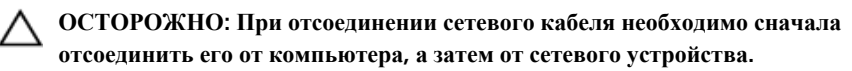

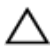

**ОСТОРОЖНО**: **Нажмите и извлеките все карты памяти из устройства чтения карт памяти**.

### **Рекомендуемые инструменты**

Для выполнения процедур, описанных в этом документе, могут потребоваться следующие инструменты:

- крестообразная отвёртка
- пластмассовая палочка

### <span id="page-12-0"></span>**После работы с внутренними компонентами компьютера**

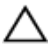

#### **ОСТОРОЖНО**: **Забытые или плохо закрученные винты внутри компьютера могут привести к его серьезным повреждениям**.

- 1 Заверните все винты, убедитесь в том, что внутри компьютера не остались затерявшиеся винты.
- 2 Подключите все внешние и периферийные устройства, а также кабели, удаленные перед началом работы на компьютере.
- 3 Установите все медиа-карты, диски и любые другие компоненты, которые были отключены перед работой с компьютером.
- 4 Подключите компьютер и все внешние устройства к электросети.
- 5 Включите компьютер.

# <span id="page-13-0"></span>**Снятие батареи**

**ПРЕДУПРЕЖДЕНИЕ**: **Перед началом работы с внутренними компонентами компьютера прочитайте инструкции по технике безопасности**, **прилагаемые к компьютеру**, **и следуйте инструкциям**, **описанным в разделе Подготовка к работе с [внутренними](#page-9-0) [компонентами](#page-9-0) компьютера**. **После работы с внутренними компонентами компьютера следуйте инструкциям**, **описанным в разделе После работы с внутренними [компонентами](#page-12-0) компьютера**. **Для ознакомления со** c**ведениями о рекомендуемых правилах техники безопасности см**. **домашнюю страницу соответствующих Нормативных требований по адресу** dell.com/regulatory\_compliance.

### **Последовательность действий**

- 1 Закройте дисплей и переверните компьютер.
- 2 Сдвиньте фиксатор батареи для открытия.
- 3 Приподнимите батарею под углом и извлеките ее из отсека.

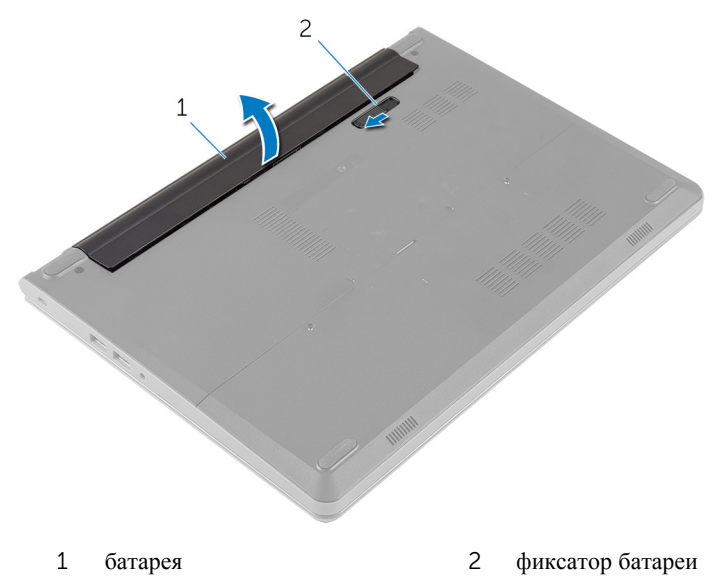

4 Переверните компьютер и откройте крышку дисплея.

Нажмите и удерживайте кнопку включения питания в течение 5 секунд, чтобы заземлить системную плату.

# <span id="page-15-0"></span>**Установка батареи**

**ПРЕДУПРЕЖДЕНИЕ**: **Перед началом работы с внутренними компонентами компьютера прочитайте инструкции по технике безопасности**, **прилагаемые к компьютеру**, **и следуйте инструкциям**, **описанным в разделе Подготовка к работе с [внутренними](#page-9-0) [компонентами](#page-9-0) компьютера**. **После работы с внутренними компонентами компьютера следуйте инструкциям**, **описанным в разделе После работы с внутренними [компонентами](#page-12-0) компьютера**. **Для ознакомления со** c**ведениями о рекомендуемых правилах техники безопасности см**. **домашнюю страницу соответствующих Нормативных требований по адресу** dell.com/regulatory\_compliance.

### **Последовательность действий**

- 1 Закройте дисплей и переверните компьютер.
- 2 Установите батарею в отсек в фиксированном положении.

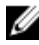

**ПРИМЕЧАНИЕ:** Убедитесь, что фиксатор батареи находится в закрытом положении.

# <span id="page-16-0"></span>**Снятие нижней крышки**

**ПРЕДУПРЕЖДЕНИЕ**: **Перед началом работы с внутренними компонентами компьютера прочитайте инструкции по технике безопасности**, **прилагаемые к компьютеру**, **и следуйте инструкциям**, **описанным в разделе Подготовка к работе с [внутренними](#page-9-0) [компонентами](#page-9-0) компьютера**. **После работы с внутренними компонентами компьютера следуйте инструкциям**, **описанным в разделе После работы с внутренними [компонентами](#page-12-0) компьютера**. **Для ознакомления со** c**ведениями о рекомендуемых правилах техники безопасности см**. **домашнюю страницу соответствующих Нормативных требований по адресу** dell.com/regulatory\_compliance.

### **Предварительные действия**

Извлеките [батарею](#page-13-0).

#### **Последовательность действий**

1 Выверните винты крепления нижней крышки к корпусу компьютера.

Осторожно приподнимите нижнюю крышку кончиками пальцев и снимите ее с корпуса компьютера.

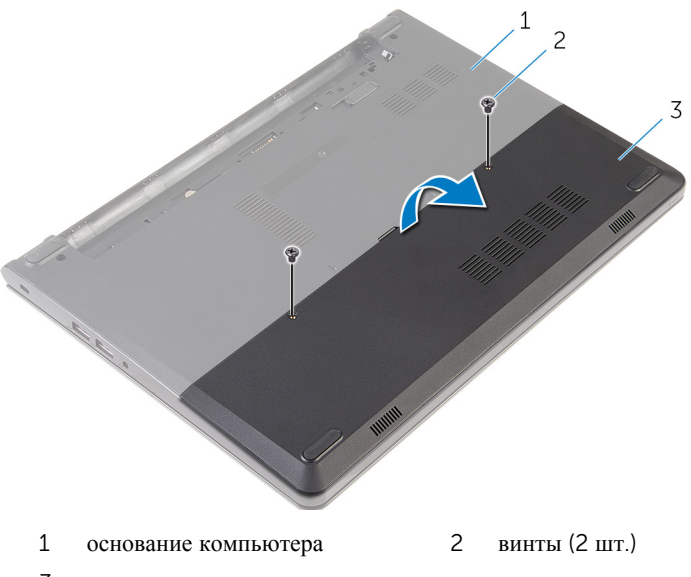

нижнюю крышку

# <span id="page-18-0"></span>**Установка нижней крышки**

**ПРЕДУПРЕЖДЕНИЕ**: **Перед началом работы с внутренними компонентами компьютера прочитайте инструкции по технике безопасности**, **прилагаемые к компьютеру**, **и следуйте инструкциям**, **описанным в разделе Подготовка к работе с [внутренними](#page-9-0) [компонентами](#page-9-0) компьютера**. **После работы с внутренними компонентами компьютера следуйте инструкциям**, **описанным в разделе После работы с внутренними [компонентами](#page-12-0) компьютера**. **Для ознакомления со** c**ведениями о рекомендуемых правилах техники безопасности см**. **домашнюю страницу соответствующих Нормативных требований по адресу** dell.com/regulatory\_compliance.

### **Последовательность действий**

- 1 Опустите фиксаторы на крышке основания в выступы в основании компьютера и установите нижнюю крышку на место со щелчком.
- 2 Заверните винты, которыми нижняя крышка крепится к основанию компьютера.

### **Действия после завершения операции**

Установите на место [батарею](#page-15-0).

### <span id="page-19-0"></span>Извлечение жесткого диска

ПРЕДУПРЕЖДЕНИЕ: Перед началом работы с внутренними компонентами компьютера прочитайте инструкции по технике безопасности, прилагаемые к компьютеру, и следуйте инструкциям, описанным в разделе Подготовка к работе с внутренними компонентами компьютера. После работы с внутренними компонентами компьютера следуйте инструкциям, описанным в разделе После работы с внутренними компонентами компьютера. Для ознакомления со Сведениями о рекомендуемых правилах техники безопасности см. домашнюю страницу соответствующих Нормативных требований по адресу dell.com/regulatory\_compliance.

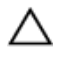

ОСТОРОЖНО: Жесткие диски крайне хрупкие. Соблюдайте осторожность при обращении с жестким диском.

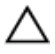

ОСТОРОЖНО: Не извлекайте жесткий диск, пока компьютер включен или находится в режиме сна, чтобы не допустить потери данных.

### Предварительные действия

- $\mathbf{1}$ Извлеките батарею.
- $\overline{2}$ Снимите нижнюю крышку.

### Последовательность действий

- $\mathbf{1}$ Выверните винты, которыми жесткий диск в сборе крепится к основанию компьютера.
- $\overline{2}$ Приподнимите зашелку и отсоелините кабель жесткого лиска от системной ппаты

Снимите жесткий диск в сборе с основания компьютера.

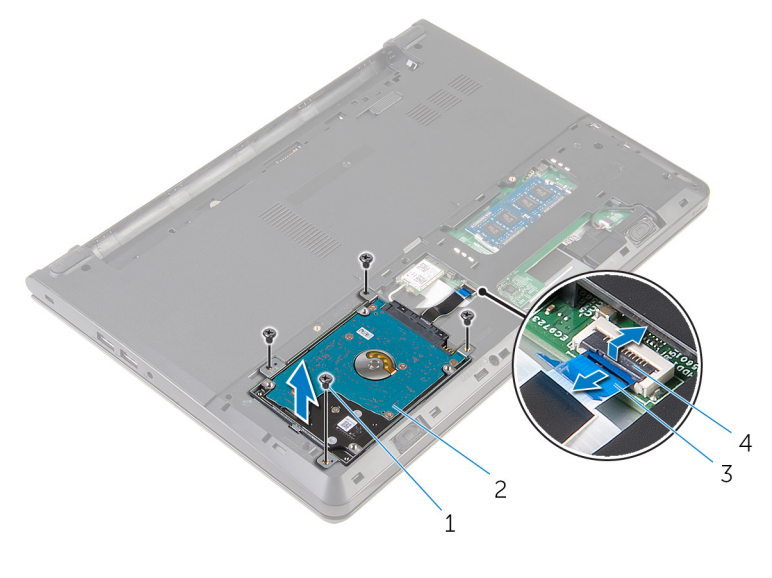

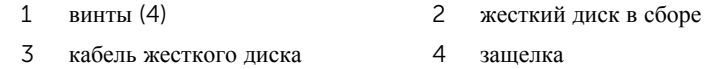

- Выверните винты крепления скобы жесткого диска к жесткому диску в сборе.
- Снимите скобу жесткого диска с жесткого диска в сборе.

Отсоедините от жесткого диска соединительную планку.

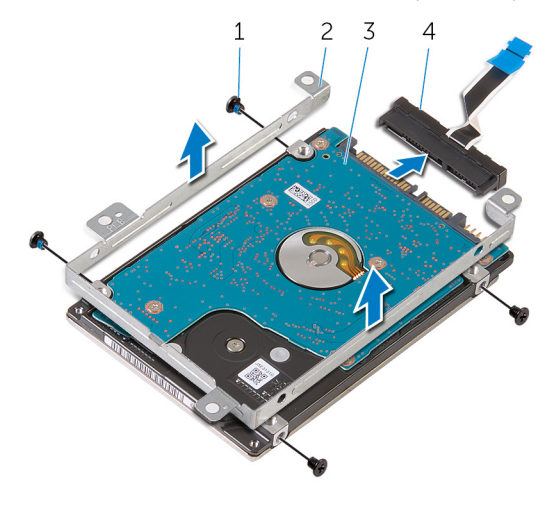

- 
- 
- винты (4) 2 скоба жесткого диска
- жесткий диск 4 соединительная планка

### <span id="page-22-0"></span>**Установка жесткого диска**

**ПРЕДУПРЕЖДЕНИЕ**: **Перед началом работы с внутренними компонентами компьютера прочитайте инструкции по технике безопасности**, **прилагаемые к компьютеру**, **и следуйте инструкциям**, **описанным в разделе Подготовка к работе с [внутренними](#page-9-0) [компонентами](#page-9-0) компьютера**. **После работы с внутренними компонентами компьютера следуйте инструкциям**, **описанным в разделе После работы с внутренними [компонентами](#page-12-0) компьютера**. **Для ознакомления со** c**ведениями о рекомендуемых правилах техники безопасности см**. **домашнюю страницу соответствующих Нормативных требований по адресу** dell.com/regulatory\_compliance.

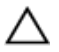

**ОСТОРОЖНО**: **Жесткие диски крайне хрупкие**. **Соблюдайте осторожность при обращении с жестким диском**.

### **Последовательность действий**

- 1 Подсоедините промежуточную плату к жесткому диску.
- 2 Совместите резьбовые отверстия кронштейна жесткого диска с резьбовыми отверстиями модуля жесткого диска.
- 3 Заверните винты крепления кронштейна жесткого диска к модулю жесткого диска.
- 4 Совместите резьбовые отверстия модуля жесткого диска с резьбовыми отверстиями корпуса компьютера.
- 5 Заверните винты, которыми жесткий диск в сборе крепится к основанию компьютера.
- 6 Вставьте кабель жесткого диска в разъем на системной плате и нажмите на фиксатор, чтобы закрепить кабель.

### **Действия после завершения операции**

- 1 Установите на место [нижнюю](#page-18-0) крышку.
- 2 Установите на место [батарею](#page-15-0).

# <span id="page-23-0"></span>Извлечение модулей памяти

ПРЕДУПРЕЖДЕНИЕ: Перед началом работы с внутренними компонентами компьютера прочитайте инструкции по технике безопасности, прилагаемые к компьютеру, и следуйте инструкциям, описанным в разделе Подготовка к работе с внутренними компонентами компьютера. После работы с внутренними компонентами компьютера следуйте инструкциям, описанным в разделе После работы с внутренними компонентами компьютера. Для ознакомления со Сведениями о рекомендуемых правилах техники безопасности см. домашнюю страницу соответствующих Нормативных требований по адресу dell.com/regulatory\_compliance.

### Предварительные действия

- $\mathbf{1}$ Извлеките батарею.
- $\mathbf{z}$ Снимите нижнюю крышку.

#### Последовательность действий

 $\mathbf{1}$ Подушечками пальцев осторожно раскрывайте фиксаторы с каждой стороны разъема модуля памяти до тех пор, пока модуль памяти слегка не выскочит из разъема.

Выдвиньте и извлеките модуль памяти из разъема модуля памяти.

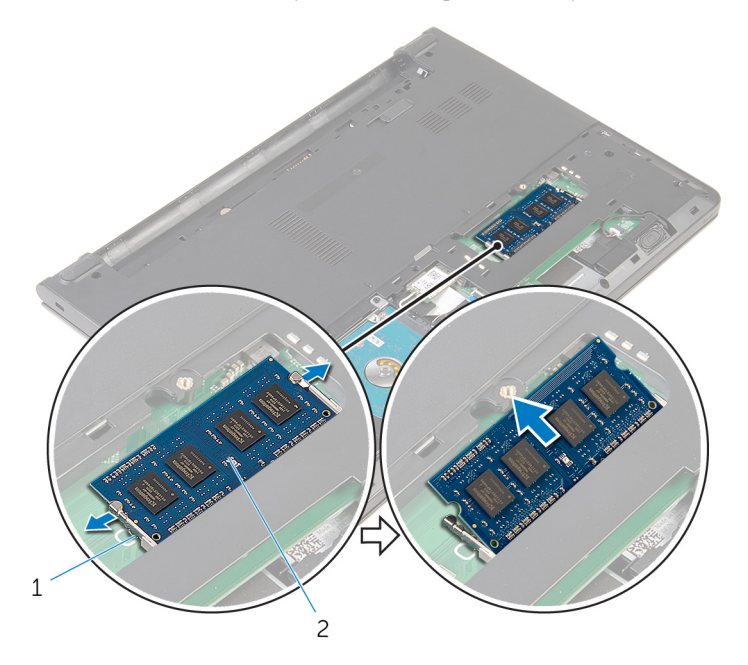

- 
- Защелки (2) 2 модуль памяти

# <span id="page-25-0"></span>**Установка модулей памяти**

**ПРЕДУПРЕЖДЕНИЕ**: **Перед началом работы с внутренними компонентами компьютера прочитайте инструкции по технике безопасности**, **прилагаемые к компьютеру**, **и следуйте инструкциям**, **описанным в разделе Подготовка к работе с [внутренними](#page-9-0) [компонентами](#page-9-0) компьютера**. **После работы с внутренними компонентами компьютера следуйте инструкциям**, **описанным в разделе После работы с внутренними [компонентами](#page-12-0) компьютера**. **Для ознакомления со** c**ведениями о рекомендуемых правилах техники безопасности см**. **домашнюю страницу соответствующих Нормативных требований по адресу** dell.com/regulatory\_compliance.

### **Последовательность действий**

1 Совместите паз в модуле памяти с выступом на разъеме модуля памяти.

<span id="page-26-0"></span>2 Плотно вставьте модуль памяти в разъем под углом и надавите на него вниз до щелчка.

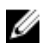

**ПРИМЕЧАНИЕ**: Если вы не услышите щелчка, выньте модуль памяти и установите его еще раз.

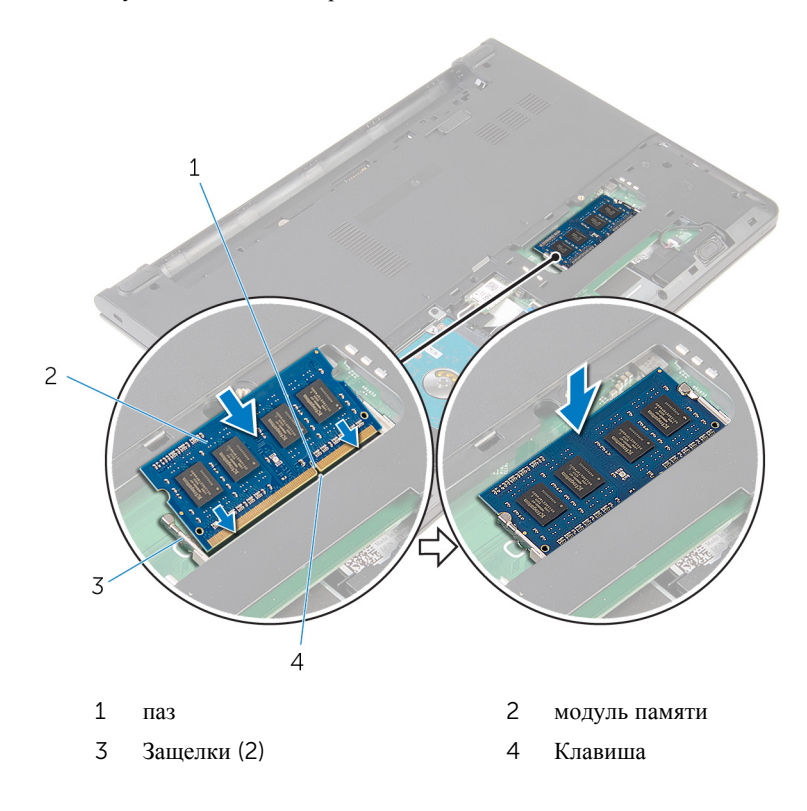

### **Действия после завершения операции**

- 1 Установите на место [нижнюю](#page-18-0) крышку.
- 2 Установите на место [батарею](#page-15-0).

### <span id="page-27-0"></span>**Извлечение платы беспроводной сети**

**ПРЕДУПРЕЖДЕНИЕ**: **Перед началом работы с внутренними компонентами компьютера прочитайте инструкции по технике безопасности**, **прилагаемые к компьютеру**, **и следуйте инструкциям**, **описанным в разделе Подготовка к работе с [внутренними](#page-9-0) [компонентами](#page-9-0) компьютера**. **После работы с внутренними компонентами компьютера следуйте инструкциям**, **описанным в разделе После работы с внутренними [компонентами](#page-12-0) компьютера**. **Для ознакомления со** c**ведениями о рекомендуемых правилах техники безопасности см**. **домашнюю страницу соответствующих Нормативных требований по адресу** dell.com/regulatory\_compliance.

### **Предварительные действия**

- 1 Извлеките [батарею](#page-13-0).
- 2 Снимите [нижнюю](#page-16-0) крышку.

### **Последовательность действий**

- 1 Отсоедините антенные кабели от платы беспроводной сети.
- 2 Выверните винт, которым плата беспроводной сети крепится к системной плате.

Сдвиньте и извлеките плату беспроводной связи из соответствующего разъема.

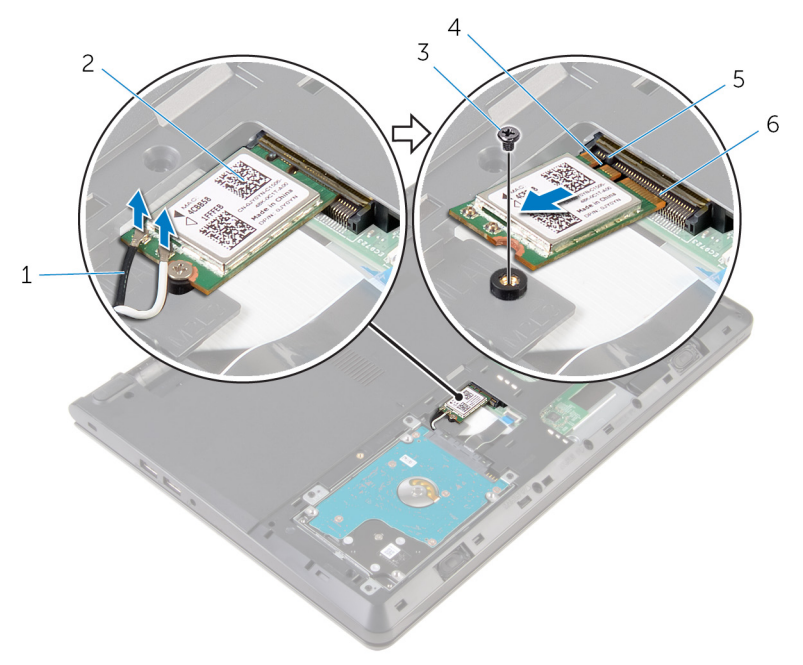

- 
- винт 4 паз
- 
- антенные кабели (2) 2 плата беспроводной сети
	-
- Клавиша 6 разъем платы беспроводной сети

### <span id="page-29-0"></span>**Установка платы беспроводной сети**

**ПРЕДУПРЕЖДЕНИЕ**: **Перед началом работы с внутренними компонентами компьютера прочитайте инструкции по технике безопасности**, **прилагаемые к компьютеру**, **и следуйте инструкциям**, **описанным в разделе Подготовка к работе с [внутренними](#page-9-0) [компонентами](#page-9-0) компьютера**. **После работы с внутренними компонентами компьютера следуйте инструкциям**, **описанным в разделе После работы с внутренними [компонентами](#page-12-0) компьютера**. **Для ознакомления со** c**ведениями о рекомендуемых правилах техники безопасности см**. **домашнюю страницу соответствующих Нормативных требований по адресу** dell.com/regulatory\_compliance.

### **Последовательность действий**

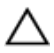

**ОСТОРОЖНО**: **Не помещайте кабели под платой беспроводной связи во избежание ее повреждения**.

- 1 Совместите пазы на плате беспроводной сети с пазами на разъеме платы беспроводной сети и вставьте плату в разъем.
- 2 Нажмите на другой конец платы беспроводной связи и закрутите винт, которым плата беспроводной связи крепится к системной плате.
- 3 Подсоедините антенные кабели к плате беспроводной сети.

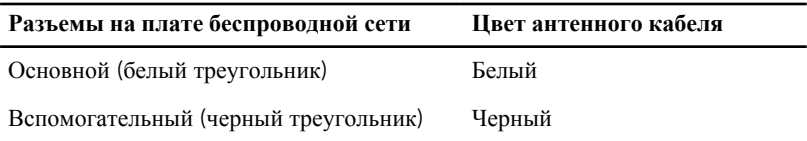

#### **Действия после завершения операции**

- 1 Установите на место [нижнюю](#page-18-0) крышку.
- 2 Установите на место [батарею](#page-15-0).

# <span id="page-30-0"></span>**Снятие клавиатуры**

**ПРЕДУПРЕЖДЕНИЕ**: **Перед началом работы с внутренними компонентами компьютера прочитайте инструкции по технике безопасности**, **прилагаемые к компьютеру**, **и следуйте инструкциям**, **описанным в разделе Подготовка к работе с [внутренними](#page-9-0) [компонентами](#page-9-0) компьютера**. **После работы с внутренними компонентами компьютера следуйте инструкциям**, **описанным в разделе После работы с внутренними [компонентами](#page-12-0) компьютера**. **Для ознакомления со** c**ведениями о рекомендуемых правилах техники безопасности см**. **домашнюю страницу соответствующих Нормативных требований по адресу** dell.com/regulatory\_compliance.

### **Предварительные действия**

Извлеките [батарею](#page-13-0).

#### **Последовательность действий**

1 С помощью пластиковой палочки осторожно откройте защелки, которыми клавиатура крепится к упору для рук в сборе.

Осторожно переверните клавиатуру и положите ее на упор для рук в сборе.

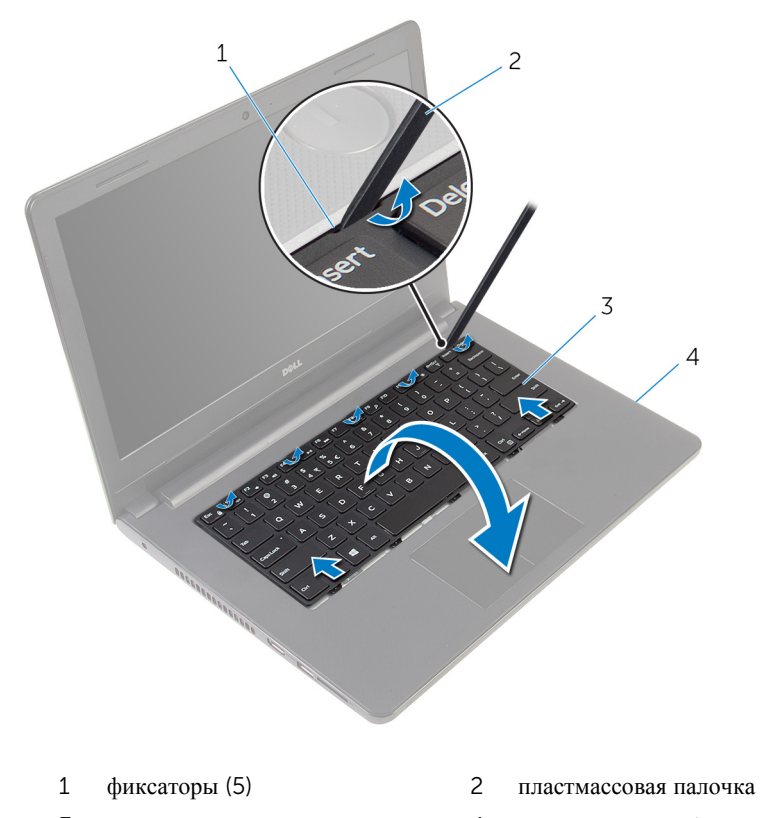

- клавиатура 4 упор для рук в сборе
- Приподнимите защелку и отсоедините кабель клавиатуры от системной платы.

Снимите клавиатуру вместе с кабелем с упора для рук в сборе.

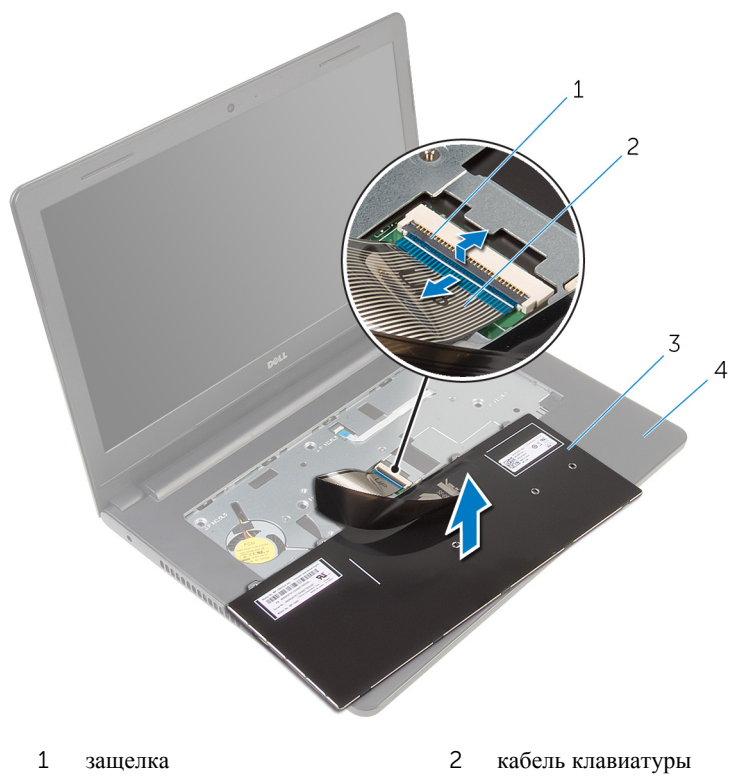

- 
- клавиатура 4 упор для рук в сборе

## <span id="page-33-0"></span>Установка клавиатуры

ПРЕДУПРЕЖДЕНИЕ: Перед началом работы с внутренними компонентами компьютера прочитайте инструкции по технике безопасности, прилагаемые к компьютеру, и следуйте инструкциям, описанным в разделе Подготовка к работе с внутренними компонентами компьютера. После работы с внутренними компонентами компьютера следуйте инструкциям, описанным в разделе После работы с внутренними компонентами компьютера. Для ознакомления со Сведениями о рекомендуемых правилах техники безопасности см. домашнюю страницу соответствующих Нормативных требований по адресу dell.com/regulatory\_compliance.

### Последовательность действий

- $\mathbf{1}$ Вставьте кабель сенсорной панели в разъем на системной плате и нажмите на фиксатор, чтобы закрепить кабель.
- $\overline{2}$ Осторожно переверните клавиатуру, совместите выступы на клавиатуре с отверстиями на упоре для рук, затем сдвиньте клавиатуру, чтобы установить ее в фиксированное положение.

#### Действия после завершения операции

Установите на место батарею.

# <span id="page-34-0"></span>**Снятие упора для рук**

**ПРЕДУПРЕЖДЕНИЕ**: **Перед началом работы с внутренними компонентами компьютера прочитайте инструкции по технике безопасности**, **прилагаемые к компьютеру**, **и следуйте инструкциям**, **описанным в разделе Подготовка к работе с [внутренними](#page-9-0) [компонентами](#page-9-0) компьютера**. **После работы с внутренними компонентами компьютера следуйте инструкциям**, **описанным в разделе После работы с внутренними [компонентами](#page-12-0) компьютера**. **Для ознакомления со** c**ведениями о рекомендуемых правилах техники безопасности см**. **домашнюю страницу соответствующих Нормативных требований по адресу** dell.com/regulatory\_compliance.

### **Предварительные действия**

- 1 Извлеките [батарею](#page-13-0).
- 2 Снимите [нижнюю](#page-16-0) крышку.
- **3** Выполните инструкции, описанные в пунктах "Шаг  $1-3$ " в разделе "[Извлечение](#page-19-0) жесткого диска".
- 4 Снимите [клавиатуру](#page-30-0).

### **Последовательность действий**

1 Выверните винты, которыми упор для рук в сборе крепится к основанию компьютера.

Поднимите защелки и отсоедините кабель сенсорной панели и кабель кнопки питания от системной платы.

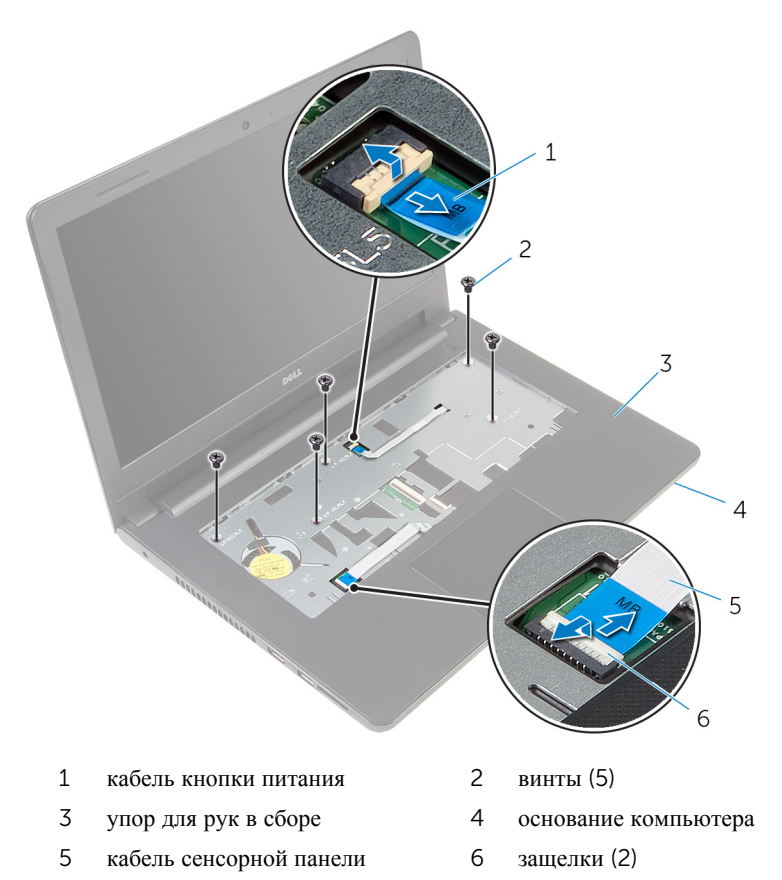

- Закройте дисплей и переверните компьютер.
- Выверните винты, которыми упор для рук в сборе крепится к основанию компьютера.
Отсоедините кабель динамиков от системной платы.

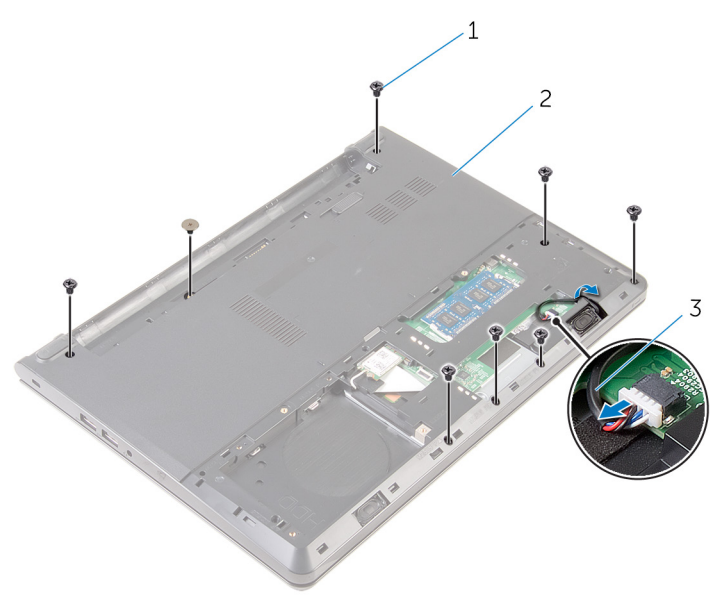

- 
- винты (8) 2 основание компьютера
- кабель динамика

Приподнимите основание компьютера и с помощью пластмассовой палочки подденьте упор для рук в сборе с основания компьютера.

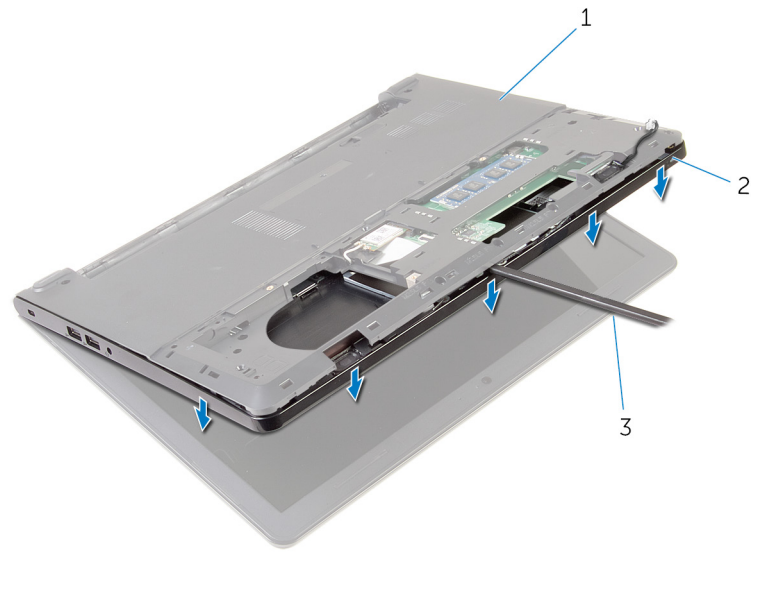

- основание компьютера 2 упор для рук в сборе
- пластмассовая палочка
- Переверните компьютер и откройте крышку дисплея до упора.

8 Приподнимите упор для рук в сборе под углом и снимите его с основания компьютера.

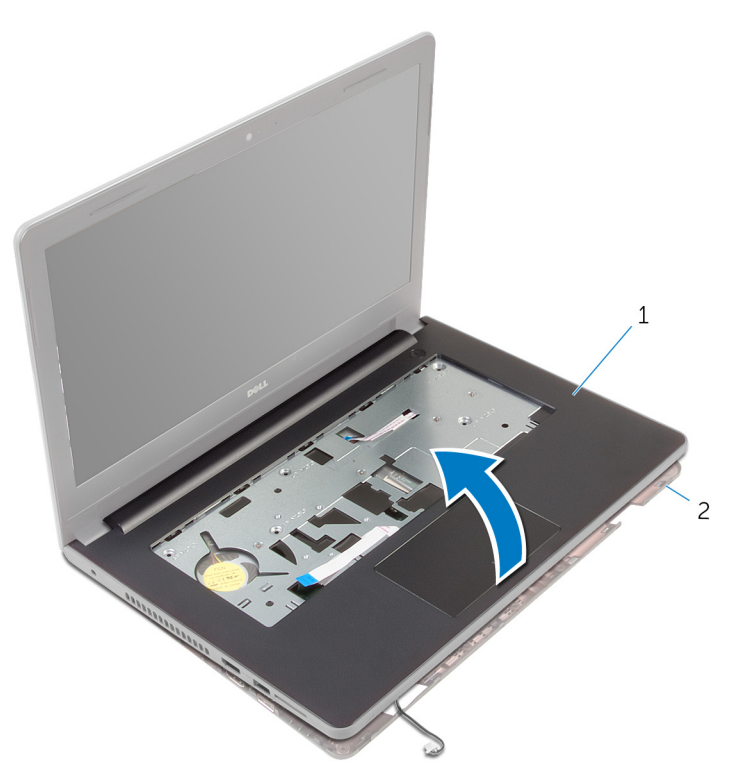

- 1 упор для рук в сборе 2 основание компьютера
- 9 Выполните инструкции, описанные в пунктах "Шаг 1–6" в разделе "[Снятие](#page-41-0) [сенсорной](#page-41-0) панели".
- 10 Выполните инструкции, описанные в пунктах "Шаг 1-4" в разделе "[Снятие](#page-45-0) платы кнопки [питания](#page-45-0)".
- 11 Выполните инструкции, описанные в пунктах "Шаг 1–4" в разделе "[Извлечение](#page-48-0) динамиков".

# <span id="page-39-0"></span>**Установка упора для рук**

**ПРЕДУПРЕЖДЕНИЕ**: **Перед началом работы с внутренними компонентами компьютера прочитайте инструкции по технике безопасности**, **прилагаемые к компьютеру**, **и следуйте инструкциям**, **описанным в разделе Подготовка к работе с [внутренними](#page-9-0) [компонентами](#page-9-0) компьютера**. **После работы с внутренними компонентами компьютера следуйте инструкциям**, **описанным в разделе После работы с внутренними [компонентами](#page-12-0) компьютера**. **Для ознакомления со** c**ведениями о рекомендуемых правилах техники безопасности см**. **домашнюю страницу соответствующих Нормативных требований по адресу** dell.com/regulatory\_compliance.

#### **Последовательность действий**

- **1** Выполните инструкции, описанные в пунктах "Шаг  $1-3$ " в разделе "Установка [динамиков](#page-50-0)".
- 2 Выполните инструкции, описанные в пунктах "Шаг 1–4" в разделе "[Установка](#page-47-0) платы кнопки питания".
- **3** Выполните инструкции, описанные в пунктах "Шаг  $1-5$ " в разделе "[Установка](#page-44-0) сенсорной панели".
- 4 Вытяните кабель динамика через паз в основании компьютера.
- 5 Совместите резьбовые отверстия на упоре для рук в сборе с резьбовыми отверстиями на основании компьютера.
- 6 Заверните винты, которыми упор для рук в сборе крепится к основанию компьютера.
- 7 Вставьте кабель сенсорной панели и кабель кнопки питания в разъемы на системной плате и нажмите на защелки, чтобы закрепить кабели.
- 8 Закройте дисплей и переверните компьютер.
- 9 Заверните винты, которыми упор для рук в сборе крепится к основанию компьютера.
- 10 Подсоедините кабель динамика к системной плате.
- 11 Переверните компьютер и откройте крышку дисплея.

### **Действия после завершения операции**

1 Установите на место [клавиатуру](#page-33-0).

- 2 Выполните действия, приведенные в пунктах 4-6 раздела «Установка [жесткого](#page-22-0) диска».
- 3 Установите на место [нижнюю](#page-18-0) крышку.
- 4 Установите на место [батарею](#page-15-0).

# <span id="page-41-0"></span>**Снятие сенсорной панели**

**ПРЕДУПРЕЖДЕНИЕ**: **Перед началом работы с внутренними компонентами компьютера прочитайте инструкции по технике безопасности**, **прилагаемые к компьютеру**, **и следуйте инструкциям**, **описанным в разделе Подготовка к работе с [внутренними](#page-9-0) [компонентами](#page-9-0) компьютера**. **После работы с внутренними компонентами компьютера следуйте инструкциям**, **описанным в разделе После работы с внутренними [компонентами](#page-12-0) компьютера**. **Для ознакомления со** c**ведениями о рекомендуемых правилах техники безопасности см**. **домашнюю страницу соответствующих Нормативных требований по адресу** dell.com/regulatory\_compliance.

### **Предварительные действия**

- 1 Извлеките [батарею](#page-13-0).
- 2 Снимите [нижнюю](#page-16-0) крышку.
- **3** Выполните инструкции, описанные в пунктах "Шаг  $1-3$ " в разделе "[Извлечение](#page-19-0) жесткого диска".
- 4 Снимите [клавиатуру](#page-30-0).
- 5 Выполните инструкции, описанные в пунктах "Шаг 1–8" в разделе "[Снятие](#page-34-0) [упора](#page-34-0) для рук".

### **Последовательность действий**

- 1 Переверните упор для рук в сборе и поместите его на чистую и ровную поверхность.
- 2 Выверните винты, которыми кронштейн сенсорной панели крепится к самой сенсорной панели.

Снимите кронштейн сенсорной панели с упора для рук в сборе.

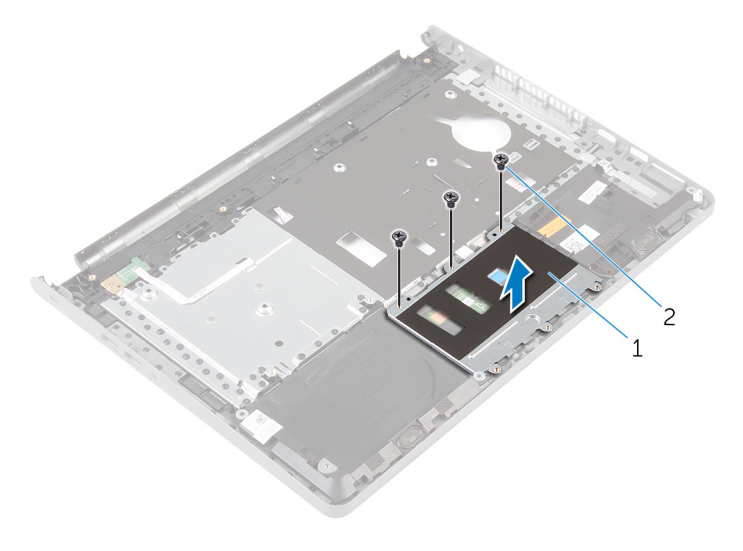

- кронштейн сенсорной панели 2 винты (3)
- Приподнимите защелку и отсоедините кабель сенсорной панели от самой сенсорной панели.
- Снимите ленту, которой сенсорная панель крепится к упору для рук в сборе.

Снимите сенсорную панель с упора для рук в сборе.

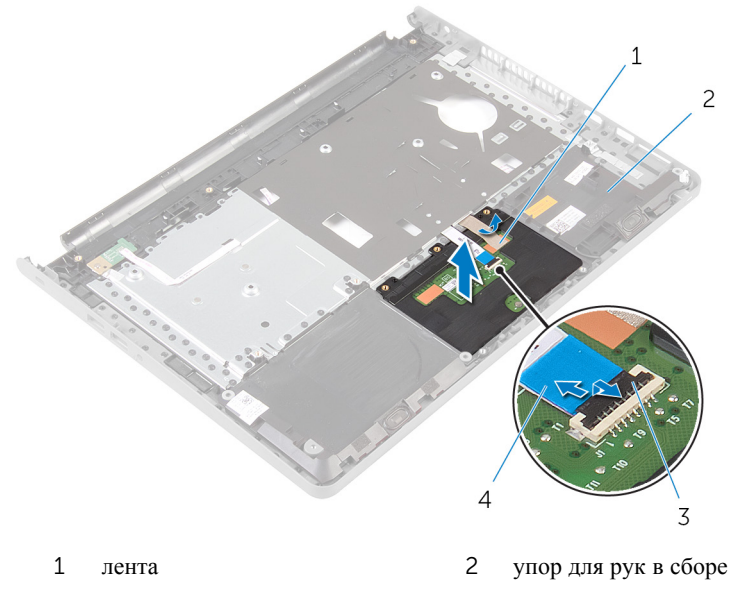

защелка 4 кабель сенсорной панели

# <span id="page-44-0"></span>**Установка сенсорной панели**

**ПРЕДУПРЕЖДЕНИЕ**: **Перед началом работы с внутренними компонентами компьютера прочитайте инструкции по технике безопасности**, **прилагаемые к компьютеру**, **и следуйте инструкциям**, **описанным в разделе Подготовка к работе с [внутренними](#page-9-0) [компонентами](#page-9-0) компьютера**. **После работы с внутренними компонентами компьютера следуйте инструкциям**, **описанным в разделе После работы с внутренними [компонентами](#page-12-0) компьютера**. **Для ознакомления со** c**ведениями о рекомендуемых правилах техники безопасности см**. **домашнюю страницу соответствующих Нормативных требований по адресу** dell.com/regulatory\_compliance.

### **Последовательность действий**

- 1 Совместите резьбовые отверстия на сенсорной панели с резьбовыми отверстиями на упоре для рук и закрепите сенсорную панель.
- 2 Наклейте ленту крепления сенсорной панели к упору для рук.
- 3 Совместите резьбовые отверстия на раме сенсорной панели с резьбовыми отверстиями на упоре для рук.
- 4 Заверните винты крепления рамы сенсорной панели к упору для рук.
- 5 Переверните упор для рук в сборе.

- 1 Выполните действия, приведенные в пунктах 4-11 раздела «Установка [упора](#page-39-0) для рук».
- 2 Установите на место [клавиатуру](#page-33-0).
- 3 Выполните действия, приведенные в пунктах 4—6 раздела «[Установка](#page-22-0)  [жесткого](#page-22-0) диска».
- 4 Установите на место [нижнюю](#page-18-0) крышку.
- 5 Установите на место [батарею](#page-15-0).

## <span id="page-45-0"></span>**Извлечение платы кнопки питания**

**ПРЕДУПРЕЖДЕНИЕ**: **Перед началом работы с внутренними компонентами компьютера прочитайте инструкции по технике безопасности**, **прилагаемые к компьютеру**, **и следуйте инструкциям**, **описанным в разделе Подготовка к работе с [внутренними](#page-9-0) [компонентами](#page-9-0) компьютера**. **После работы с внутренними компонентами компьютера следуйте инструкциям**, **описанным в разделе После работы с внутренними [компонентами](#page-12-0) компьютера**. **Для ознакомления со** c**ведениями о рекомендуемых правилах техники безопасности см**. **домашнюю страницу соответствующих Нормативных требований по адресу** dell.com/regulatory\_compliance.

### **Предварительные действия**

- 1 Извлеките [батарею](#page-13-0).
- 2 Снимите [нижнюю](#page-16-0) крышку.
- **3** Выполните инструкции, описанные в пунктах "Шаг  $1-3$ " в разделе "[Извлечение](#page-19-0) жесткого диска".
- 4 Снимите [клавиатуру](#page-30-0).
- 5 Выполните инструкции, описанные в пунктах "Шаг 1–8" в разделе "[Снятие](#page-34-0) [упора](#page-34-0) для рук".

### **Последовательность действий**

- 1 Переверните упор для рук в сборе и поместите его на чистую, ровную поверхность.
- 2 Извлеките кабель платы кнопки питания из гнезда в упоре для рук в сборе.
- 3 Открутите винт, которым плата кнопки питания крепится к упору для рук в сборе.

Сдвиньте и извлеките плату кнопки питания вместе с кабелем из под фиксатора на упоре для рук в сборе.

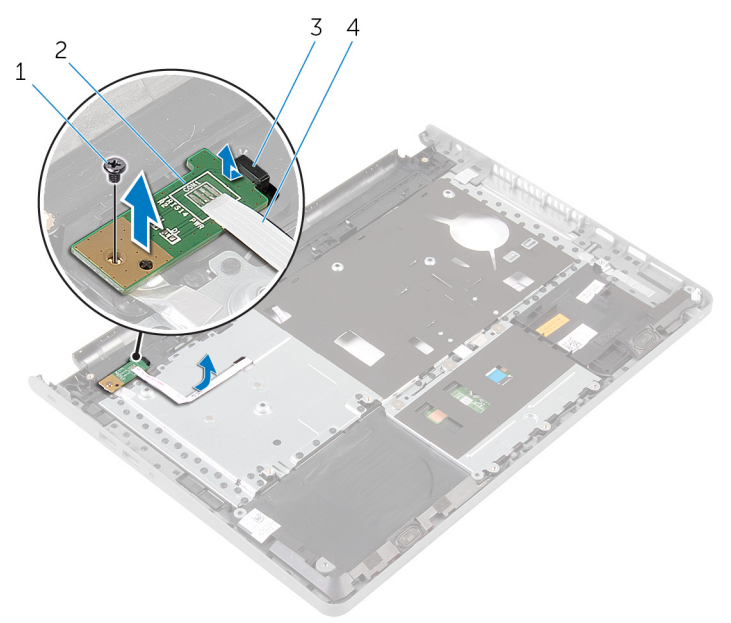

- 
- 
- винт 2 плату кнопки питания
- Клавиша 4 кабель платы кнопки питания

## <span id="page-47-0"></span>**Установка платы кнопки питания**

**ПРЕДУПРЕЖДЕНИЕ**: **Перед началом работы с внутренними компонентами компьютера прочитайте инструкции по технике безопасности**, **прилагаемые к компьютеру**, **и следуйте инструкциям**, **описанным в разделе Подготовка к работе с [внутренними](#page-9-0) [компонентами](#page-9-0) компьютера**. **После работы с внутренними компонентами компьютера следуйте инструкциям**, **описанным в разделе После работы с внутренними [компонентами](#page-12-0) компьютера**. **Для ознакомления со** c**ведениями о рекомендуемых правилах техники безопасности см**. **домашнюю страницу соответствующих Нормативных требований по адресу** dell.com/regulatory\_compliance.

### **Последовательность действий**

- 1 Установите плату кнопки питания под фиксатором на упоре для рук в сборе и совместите отверстие для винта на плате кнопки питания с отверстием для винта на упоре для рук в сборе.
- 2 Закрутите винт, которым плата кнопки питания крепится к упору для рук в сборе.
- 3 Протяните кабель платы кнопки питания через гнездо упора для рук в сборе.
- 4 Переверните упор для рук в сборе.

- 1 Выполните действия, приведенные в пунктах 4-11 раздела «Установка [упора](#page-39-0) для рук».
- 2 Установите на место [клавиатуру](#page-33-0).
- 3 Выполните действия, приведенные в пунктах 4—6 раздела «[Установка](#page-22-0)  [жесткого](#page-22-0) диска».
- 4 Установите на место [нижнюю](#page-18-0) крышку.
- 5 Установите на место [батарею](#page-15-0).

# <span id="page-48-0"></span>**Извлечение динамиков**

**ПРЕДУПРЕЖДЕНИЕ**: **Перед началом работы с внутренними компонентами компьютера прочитайте инструкции по технике безопасности**, **прилагаемые к компьютеру**, **и следуйте инструкциям**, **описанным в разделе Подготовка к работе с [внутренними](#page-9-0) [компонентами](#page-9-0) компьютера**. **После работы с внутренними компонентами компьютера следуйте инструкциям**, **описанным в разделе После работы с внутренними [компонентами](#page-12-0) компьютера**. **Для ознакомления со** c**ведениями о рекомендуемых правилах техники безопасности см**. **домашнюю страницу соответствующих Нормативных требований по адресу** dell.com/regulatory\_compliance.

### **Предварительные действия**

- 1 Извлеките [батарею](#page-13-0).
- 2 Снимите [нижнюю](#page-16-0) крышку.
- **3** Выполните инструкции, описанные в пунктах "Шаг  $1-3$ " в разделе "[Извлечение](#page-19-0) жесткого диска".
- 4 Снимите [клавиатуру](#page-30-0).
- 5 Выполните инструкции, описанные в пунктах "Шаг 1–8" в разделе "[Снятие](#page-34-0) [упора](#page-34-0) для рук".

### **Последовательность действий**

- 1 Переверните упор для рук в сборе и поместите его на чистую, ровную поверхность.
- 2 Запомните расположение динамиков и снимите их с упора для рук в сборе.
- 3 Запомните схему прокладки кабеля динамиков и извлеките кабель из направляющих на упоре для рук в сборе.

Снимите динамики вместе с кабелем с упора для рук в сборе.

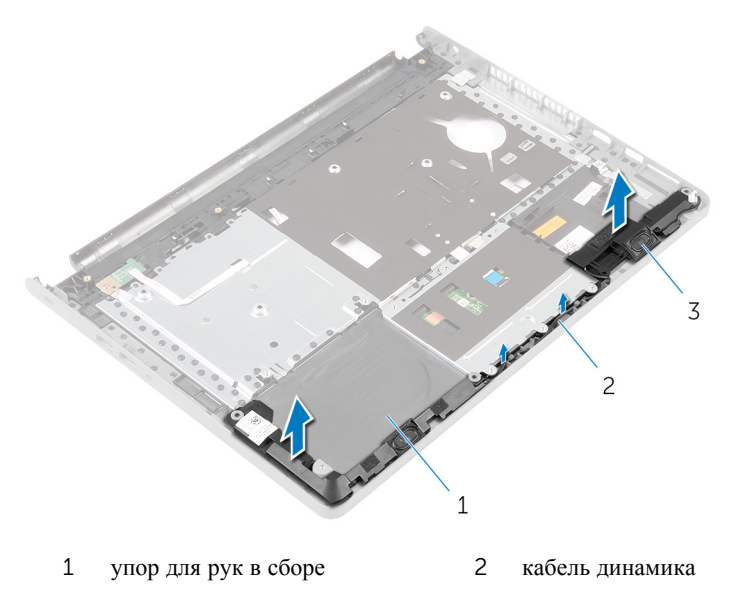

динамики (2)

# <span id="page-50-0"></span>**Установка динамиков**

**ПРЕДУПРЕЖДЕНИЕ**: **Перед началом работы с внутренними компонентами компьютера прочитайте инструкции по технике безопасности**, **прилагаемые к компьютеру**, **и следуйте инструкциям**, **описанным в разделе Подготовка к работе с [внутренними](#page-9-0) [компонентами](#page-9-0) компьютера**. **После работы с внутренними компонентами компьютера следуйте инструкциям**, **описанным в разделе После работы с внутренними [компонентами](#page-12-0) компьютера**. **Для ознакомления со** c**ведениями о рекомендуемых правилах техники безопасности см**. **домашнюю страницу соответствующих Нормативных требований по адресу** dell.com/regulatory\_compliance.

### **Последовательность действий**

- 1 С помощью направляющих штырей установите динамики на упор для рук.
- 2 Уложите кабель дисплея посредством направляющих по упору для рук в сборе.
- 3 Переверните упор для рук в сборе.

- 1 Выполните действия, приведенные в пунктах 4-11 раздела «Установка [упора](#page-39-0) для рук».
- 2 Установите на место [клавиатуру](#page-33-0).
- 3 Выполните действия, приведенные в пунктах 4-6 раздела «Установка [жесткого](#page-22-0) диска».
- 4 Установите на место [нижнюю](#page-18-0) крышку.
- 5 Установите на место [батарею](#page-15-0).

## **Извлечение платы вводавывода**

**ПРЕДУПРЕЖДЕНИЕ**: **Перед началом работы с внутренними компонентами компьютера прочитайте инструкции по технике безопасности**, **прилагаемые к компьютеру**, **и следуйте инструкциям**, **описанным в разделе Подготовка к работе с [внутренними](#page-9-0) [компонентами](#page-9-0) компьютера**. **После работы с внутренними компонентами компьютера следуйте инструкциям**, **описанным в разделе После работы с внутренними [компонентами](#page-12-0) компьютера**. **Для ознакомления со** c**ведениями о рекомендуемых правилах техники безопасности см**. **домашнюю страницу соответствующих Нормативных требований по адресу** dell.com/regulatory\_compliance.

### **Предварительные действия**

- 1 Извлеките [батарею](#page-13-0).
- 2 Снимите [нижнюю](#page-16-0) крышку.
- **3** Выполните инструкции, описанные в пунктах "Шаг  $1-3$ " в разделе "[Извлечение](#page-19-0) жесткого диска".
- 4 Снимите [клавиатуру](#page-30-0).
- 5 Выполните инструкции, описанные в пунктах "Шаг 1–8" в разделе "[Снятие](#page-34-0) [упора](#page-34-0) для рук".

### **Последовательность действий**

- 1 Приподнимите защелку и отсоедините кабель платы ввода-вывода от самой платы.
- 2 Выкрутите винт, которым плата ввод-вывода крепится к основанию компьютера.

Поднимите и сдвиньте плату ввода-вывода из под фиксатора на основании компьютера.

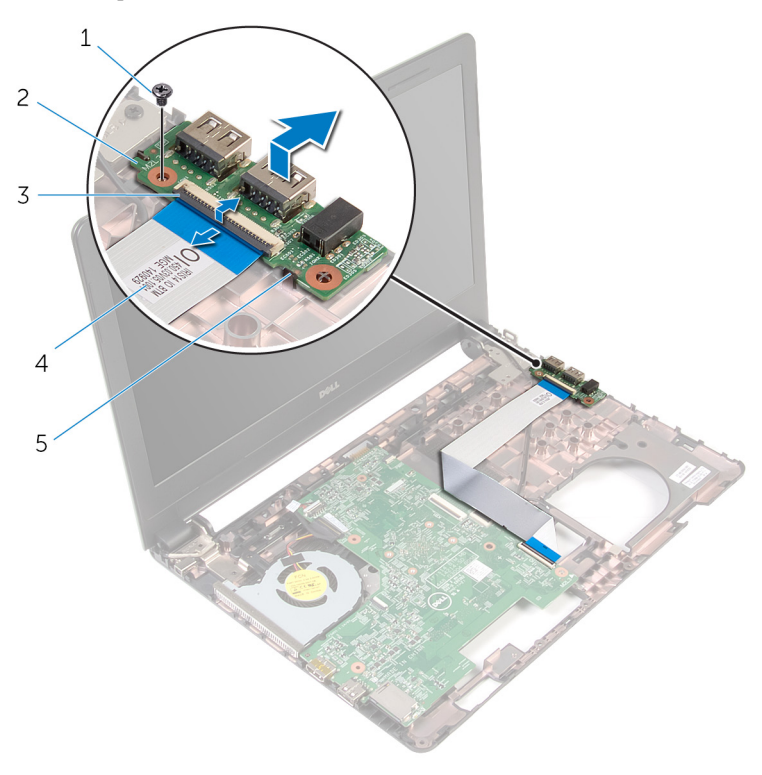

- 
- 
- Клавиша
- винт 2 плата ввода-вывода
- защелка 4 кабель платы ввода-вывода

## **Установка платы вводавывода**

 $\wedge$ **ПРЕДУПРЕЖДЕНИЕ**: **Перед началом работы с внутренними компонентами компьютера прочитайте инструкции по технике безопасности**, **прилагаемые к компьютеру**, **и следуйте инструкциям**, **описанным в разделе Подготовка к работе с [внутренними](#page-9-0) [компонентами](#page-9-0) компьютера**. **После работы с внутренними компонентами компьютера следуйте инструкциям**, **описанным в разделе После работы с внутренними [компонентами](#page-12-0) компьютера**. **Для ознакомления со** c**ведениями о рекомендуемых правилах техники безопасности см**. **домашнюю страницу соответствующих Нормативных требований по адресу** dell.com/regulatory\_compliance.

### **Последовательность действий**

- 1 Сдвиньте плату ввода-вывода в разъемы на корпусе компьютера и совместите резьбовое отверстие на плате ввода-вывода с резьбовым отверстием на корпусе компьютера.
- 2 Затяните винт, которым плата ввода-вывода крепится к основанию компьютера.
- 3 Вставьте кабель платы ввода-вывода в саму плату и нажмите на защелку, чтобы зафиксировать кабель.

- 1 Выполните действия, приведенные в пунктах 4—11 раздела «[Установка](#page-39-0)  [упора](#page-39-0) для рук».
- 2 Установите на место [клавиатуру](#page-33-0).
- 3 Выполните действия, приведенные в пунктах 4—6 раздела «[Установка](#page-22-0)  [жесткого](#page-22-0) диска».
- 4 Установите на место [нижнюю](#page-18-0) крышку.
- 5 Установите на место [батарею](#page-15-0).

# **Извлечение системной платы**

**ПРЕДУПРЕЖДЕНИЕ**: **Перед началом работы с внутренними компонентами компьютера прочитайте инструкции по технике безопасности**, **прилагаемые к компьютеру**, **и следуйте инструкциям**, **описанным в разделе Подготовка к работе с [внутренними](#page-9-0) [компонентами](#page-9-0) компьютера**. **После работы с внутренними компонентами компьютера следуйте инструкциям**, **описанным в разделе После работы с внутренними [компонентами](#page-12-0) компьютера**. **Для ознакомления со** c**ведениями о рекомендуемых правилах техники безопасности см**. **домашнюю страницу соответствующих Нормативных требований по адресу** dell.com/regulatory\_compliance.

Ø

**ПРИМЕЧАНИЕ**: Метка обслуживания вашего компьютера хранится в системной плате. Вы должны ввести вашу метку обслуживания в программу установки BIOS после замены системной платы.

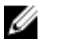

**ПРИМЕЧАНИЕ**: Замена системной платы удаляет любые изменения, внесенные в BIOS с использованием программы установки BIOS. Необходимо внести необходимые изменения вновь после замены системной платы.

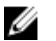

**ПРИМЕЧАНИЕ**: Перед отключением кабелей от системной платы запомните расположение разъемов, чтобы правильно подключить их после замены системной платы.

## **Предварительные действия**

- 1 Извлеките [батарею](#page-13-0).
- 2 Снимите [нижнюю](#page-16-0) крышку.
- **3** Выполните инструкции, описанные в пунктах "Шаг  $1-3$ " в разделе "[Извлечение](#page-19-0) жесткого диска".
- 4 Извлеките [модули](#page-23-0) памяти.
- 5 Извлеките плату [беспроводной](#page-27-0) сети.
- 6 Снимите [клавиатуру](#page-30-0).
- 7 Выполните инструкции, описанные в пунктах "Шаг 1–8" в разделе "[Снятие](#page-34-0) [упора](#page-34-0) для рук".

### <span id="page-55-0"></span>**Последовательность действий**

- Отклейте ленту, которой кабель дисплея крепится к системной плате.
- Поднимите защелки и отсоедините кабель дисплея и кабель платы вводавывода от системной платы.
- Отсоедините кабель разъема адаптера питания от системной платы.

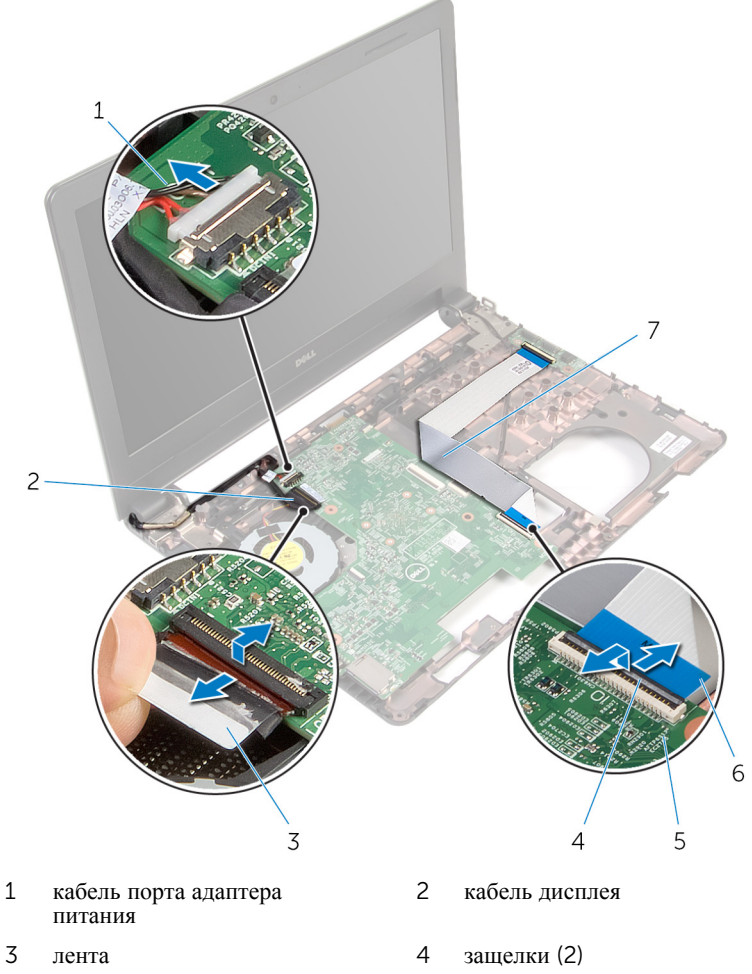

- 
- системная плата 6 кабель платы ввода-вывода
- Выверните винт, которым системная плата крепится к основанию компьютера.
- Снимите системную плату с основания компьютера.

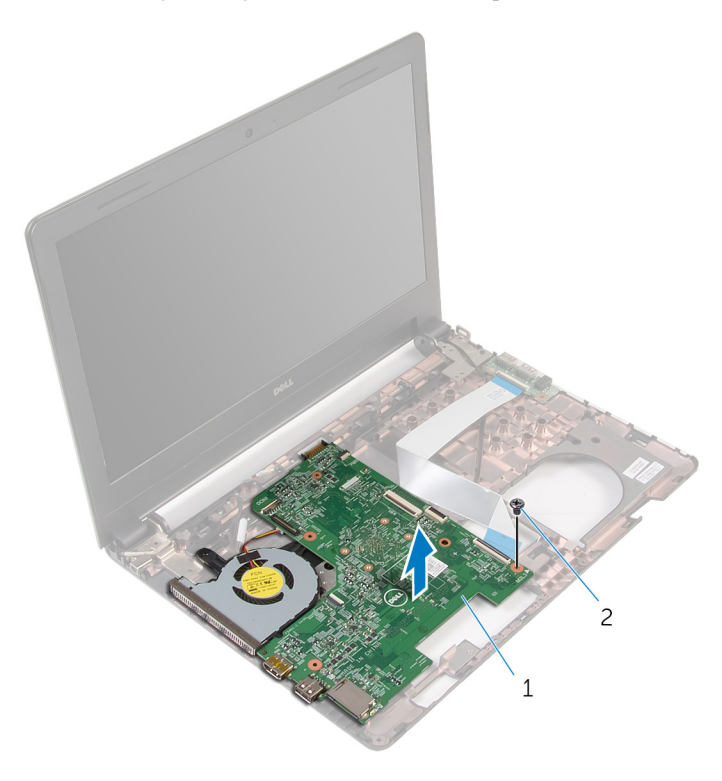

системная плата 2 винт

- Переверните системную плату.
- 7 Извлеките [батарейку](#page-59-0) типа «таблетка».
- Выполните инструкции, описанные в пунктах "Шаг 1–3" в разделе "[Извлечение](#page-62-0) блока радиатора в сборе".

# <span id="page-57-0"></span>**Установка системной платы**

**ПРЕДУПРЕЖДЕНИЕ**: **Перед началом работы с внутренними компонентами компьютера прочитайте инструкции по технике безопасности**, **прилагаемые к компьютеру**, **и следуйте инструкциям**, **описанным в разделе Подготовка к работе с [внутренними](#page-9-0) [компонентами](#page-9-0) компьютера**. **После работы с внутренними компонентами компьютера следуйте инструкциям**, **описанным в разделе После работы с внутренними [компонентами](#page-12-0) компьютера**. **Для ознакомления со** c**ведениями о рекомендуемых правилах техники безопасности см**. **домашнюю страницу соответствующих Нормативных требований по адресу** dell.com/regulatory\_compliance.

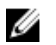

**ПРИМЕЧАНИЕ**: Метка обслуживания вашего компьютера хранится в системной плате. Вы должны ввести вашу метку обслуживания в программу установки BIOS после замены системной платы.

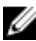

**ПРИМЕЧАНИЕ**: Замена системной платы удаляет любые изменения, внесенные в BIOS с использованием программы установки BIOS. Необходимо внести необходимые изменения вновь после замены системной платы.

### **Последовательность действий**

- 1 Установите [батарейку](#page-61-0) типа «таблетка».
- 2 Выполните действия, приведенные в пунктах 2-4 раздела «Установка [радиатора](#page-64-0)».
- 3 Переверните системную плату.
- 4 Совместите отверстие для винта на системной плате с отверстием для винта на основании компьютера.

#### **ОСТОРОЖНО**: **Убедитесь**, **что под системной платой нет кабелей**.

- 5 Заверните винт, которым системная плата крепится к основанию компьютера.
- 6 Подсоедините кабель порта адаптера питания к системной плате.
- 7 Вставьте кабель дисплея и кабель платы ввода-вывода в разъемы на системной плате и нажмите на фиксаторы, чтобы закрепить кабели.
- 8 Приклейте ленту, которой кабель дисплея крепится к системной плате.

- 1 Выполните действия, приведенные в пунктах 4-11 раздела «Установка [упора](#page-39-0) для рук».
- Установите на место [клавиатуру](#page-33-0).
- Установите на место плату [беспроводной](#page-29-0) сети.
- Установите [модули](#page-25-0) памяти.
- Выполните действия, приведенные в пунктах 4—6 раздела «[Установка](#page-22-0)  [жесткого](#page-22-0) диска».
- Установите на место [нижнюю](#page-18-0) крышку.
- Установите на место [батарею](#page-15-0).

## <span id="page-59-0"></span>**Извлечение батарейки типа**  «**таблетка**»

**ПРЕДУПРЕЖДЕНИЕ**: **Перед началом работы с внутренними компонентами компьютера прочитайте инструкции по технике безопасности**, **прилагаемые к компьютеру**, **и следуйте инструкциям**, **описанным в разделе Подготовка к работе с [внутренними](#page-9-0) [компонентами](#page-9-0) компьютера**. **После работы с внутренними компонентами компьютера следуйте инструкциям**, **описанным в разделе После работы с внутренними [компонентами](#page-12-0) компьютера**. **Для ознакомления со** c**ведениями о рекомендуемых правилах техники безопасности см**. **домашнюю страницу соответствующих Нормативных требований по адресу** dell.com/regulatory\_compliance.

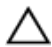

**ОСТОРОЖНО**: **Извлечение батарейки типа** «**таблетка**» **сбрасывает настройки** BIOS **до установленных по умолчанию**. **Рекомендуется запомнить настройки** BIOS **перед извлечением батарейки типа**  «**таблетка**».

## **Предварительные действия**

- 1 Извлеките [батарею](#page-13-0).
- 2 Снимите [нижнюю](#page-16-0) крышку.
- **3** Выполните инструкции, описанные в пунктах "Шаг  $1-3$ " в разделе "[Извлечение](#page-19-0) жесткого диска".
- 4 Извлеките [модули](#page-23-0) памяти.
- 5 Извлеките плату [беспроводной](#page-27-0) сети.
- 6 Снимите [клавиатуру](#page-30-0).
- 7 Выполните инструкции, описанные в пунктах "Шаг 1–8" в разделе "[Снятие](#page-34-0) [упора](#page-34-0) для рук".
- 8 Выполните инструкции, описанные в пунктах "Шаг 1–6" в разделе "[Извлечение](#page-55-0) системной платы".

### **Последовательность действий**

С помощью пластиковой палочки аккуратно выньте батарею типа «таблетка» из гнезда батареи.

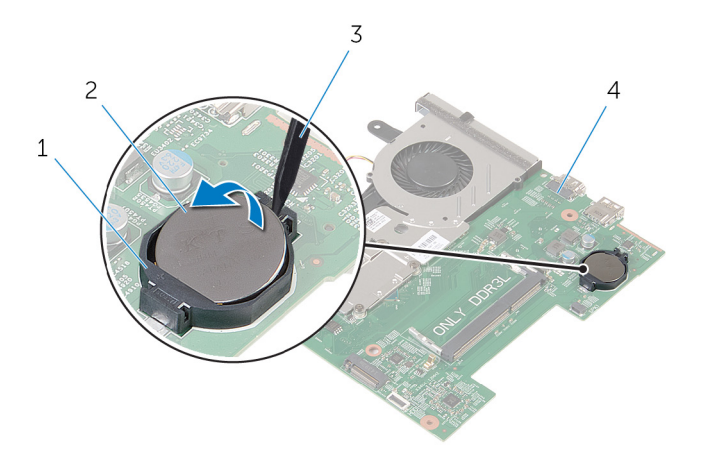

- 
- пластмассовая палочка 4 системная плата
- Гнездо батареи 2 батарея типа «таблетка»
	-

## <span id="page-61-0"></span>**Установка батареи типа**  «**таблетка**»

**ПРЕДУПРЕЖДЕНИЕ**: **Перед началом работы с внутренними компонентами компьютера прочитайте инструкции по технике безопасности**, **прилагаемые к компьютеру**, **и следуйте инструкциям**, **описанным в разделе Подготовка к работе с [внутренними](#page-9-0) [компонентами](#page-9-0) компьютера**. **После работы с внутренними компонентами компьютера следуйте инструкциям**, **описанным в разделе После работы с внутренними [компонентами](#page-12-0) компьютера**. **Для ознакомления со** c**ведениями о рекомендуемых правилах техники безопасности см**. **домашнюю страницу соответствующих Нормативных требований по адресу** dell.com/regulatory\_compliance.

### **Последовательность действий**

Повернув батарейку типа «таблетка» стороной со знаком «+» вверх, вставьте ее в гнездо для батарейки на системной плате.

- 1 Выполните действия, приведенные в пунктах 3-8 раздела «Установка [системной](#page-57-0) платы».
- 2 Выполните действия, приведенные в пунктах 4-11 раздела «Установка [упора](#page-39-0) для рук».
- 3 Установите на место [клавиатуру](#page-33-0).
- 4 Установите на место плату [беспроводной](#page-29-0) сети.
- 5 Установите [модули](#page-25-0) памяти.
- 6 Выполните действия, приведенные в пунктах 4—6 раздела «[Установка](#page-22-0)  [жесткого](#page-22-0) диска».
- 7 Установите на место [нижнюю](#page-18-0) крышку.
- 8 Установите на место [батарею](#page-15-0).

# <span id="page-62-0"></span>**Извлечение радиатора**

**ПРЕДУПРЕЖДЕНИЕ**: **Перед началом работы с внутренними компонентами компьютера прочитайте инструкции по технике безопасности**, **прилагаемые к компьютеру**, **и следуйте инструкциям**, **описанным в разделе Подготовка к работе с [внутренними](#page-9-0) [компонентами](#page-9-0) компьютера**. **После работы с внутренними компонентами компьютера следуйте инструкциям**, **описанным в разделе После работы с внутренними [компонентами](#page-12-0) компьютера**. **Для ознакомления со** c**ведениями о рекомендуемых правилах техники безопасности см**. **домашнюю страницу соответствующих Нормативных требований по адресу** dell.com/regulatory\_compliance.

### **Предварительные действия**

- 1 Извлеките [батарею](#page-13-0).
- 2 Снимите [нижнюю](#page-16-0) крышку.
- **3** Выполните инструкции, описанные в пунктах "Шаг  $1-3$ " в разделе "[Извлечение](#page-19-0) жесткого диска".
- 4 Извлеките [модули](#page-23-0) памяти.
- 5 Извлеките плату [беспроводной](#page-27-0) сети.
- 6 Снимите [клавиатуру](#page-30-0).
- 7 Выполните инструкции, описанные в пунктах "Шаг 1–8" в разделе "[Снятие](#page-34-0) [упора](#page-34-0) для рук".
- 8 Выполните инструкции, описанные в пунктах "Шаг 1–6" в разделе "[Извлечение](#page-55-0) системной платы".

#### **Последовательность действий**

- 1 В последовательном порядке (указанном на блоке радиатора в сборе) ослабьте стягивающие винты, которыми блок радиатора в сборе крепится к системной плате.
- 2 Отсоедините кабель вентилятора от системной платы.

Снимите блок радиатора в сборе с системной платы.

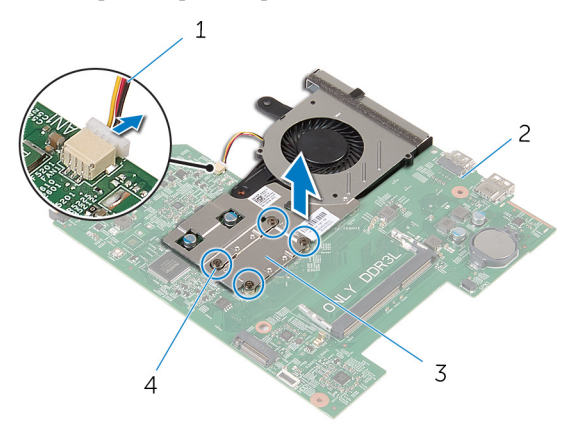

- кабель вентилятора 2 системная плата
- блок радиатора в сборе 4 невыпадающие винты (4)
- Выполните инструкции, описанные в пунктах "Шаг 1–3" в разделе "[Снятие](#page-65-0)  [вентилятора](#page-65-0)".

# <span id="page-64-0"></span>**Установка радиатора**

**ПРЕДУПРЕЖДЕНИЕ**: **Перед началом работы с внутренними компонентами компьютера прочитайте инструкции по технике безопасности**, **прилагаемые к компьютеру**, **и следуйте инструкциям**, **описанным в разделе Подготовка к работе с [внутренними](#page-9-0) [компонентами](#page-9-0) компьютера**. **После работы с внутренними компонентами компьютера следуйте инструкциям**, **описанным в разделе После работы с внутренними [компонентами](#page-12-0) компьютера**. **Для ознакомления со** c**ведениями о рекомендуемых правилах техники безопасности см**. **домашнюю страницу соответствующих Нормативных требований по адресу** dell.com/regulatory\_compliance.

### **Последовательность действий**

- **1** Выполните инструкции, описанные в пунктах "Шаг  $1-3$ " в разделе "Установка [вентилятора](#page-67-0)".
- 2 Совместите винты на блоке радиатора в сборе с резьбовыми отверстиями в системной плате.
- 3 В последовательном порядке (указанном на блоке радиатора в сборе) затяните стягивающие винты, которыми блок радиатора в сборе крепится к системной плате.
- 4 Подсоедините кабель вентилятора к системной плате.

- 1 Выполните действия, приведенные в пунктах 3-8 раздела «Установка [системной](#page-57-0) платы».
- 2 Выполните действия, приведенные в пунктах 4-11 раздела «Установка [упора](#page-39-0) для рук».
- 3 Установите на место [клавиатуру](#page-33-0).
- 4 Установите на место плату [беспроводной](#page-29-0) сети.
- 5 Установите [модули](#page-25-0) памяти.
- 6 Выполните действия, приведенные в пунктах 4—6 раздела «[Установка](#page-22-0)  [жесткого](#page-22-0) диска».
- 7 Установите на место [нижнюю](#page-18-0) крышку.
- 8 Установите на место [батарею](#page-15-0).

# <span id="page-65-0"></span>**Извлечение вентилятора**

**ПРЕДУПРЕЖДЕНИЕ**: **Перед началом работы с внутренними компонентами компьютера прочитайте инструкции по технике безопасности**, **прилагаемые к компьютеру**, **и следуйте инструкциям**, **описанным в разделе Подготовка к работе с [внутренними](#page-9-0) [компонентами](#page-9-0) компьютера**. **После работы с внутренними компонентами компьютера следуйте инструкциям**, **описанным в разделе После работы с внутренними [компонентами](#page-12-0) компьютера**. **Для ознакомления со** c**ведениями о рекомендуемых правилах техники безопасности см**. **домашнюю страницу соответствующих Нормативных требований по адресу** dell.com/regulatory\_compliance.

### **Предварительные действия**

- 1 Извлеките [батарею](#page-13-0).
- 2 Снимите [нижнюю](#page-16-0) крышку.
- **3** Выполните инструкции, описанные в пунктах "Шаг  $1-3$ " в разделе "[Извлечение](#page-19-0) жесткого диска".
- 4 Извлеките [модули](#page-23-0) памяти.
- 5 Извлеките плату [беспроводной](#page-27-0) сети.
- 6 Снимите [клавиатуру](#page-30-0).
- 7 Выполните инструкции, описанные в пунктах "Шаг 1–8" в разделе "[Снятие](#page-34-0) [упора](#page-34-0) для рук".
- 8 Выполните инструкции, описанные в пунктах "Шаг 1–6" в разделе "[Извлечение](#page-55-0) системной платы".
- 9 Выполните инструкции, описанные в пунктах "Шаг  $1-3$ " в разделе "[Извлечение](#page-62-0) блока радиатора в сборе".

### **Последовательность действий**

1 Выверните винты, которыми вентилятор крепится к блоку радиатора в сборе.

Переверните блок радиатора в сборе.

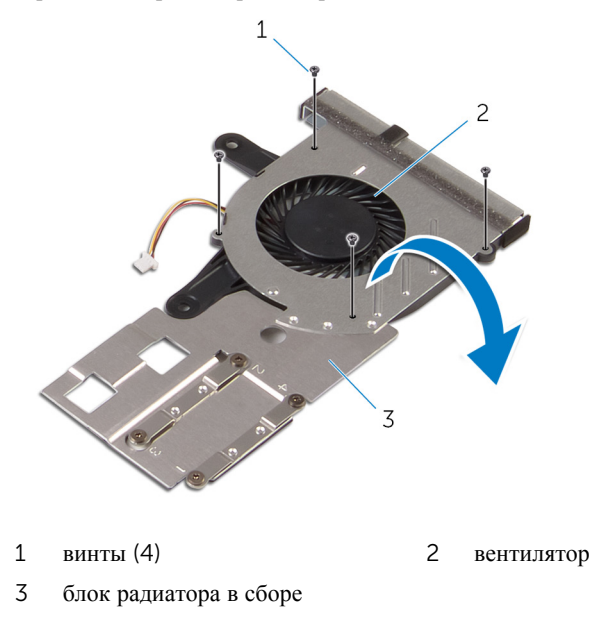

Снимите вентилятор с блока радиатора в сборе.

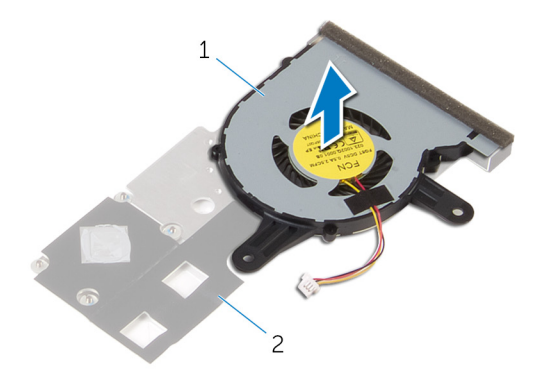

вентилятор 2 блок радиатора в сборе

# <span id="page-67-0"></span>**Установка вентилятора**

**ПРЕДУПРЕЖДЕНИЕ**: **Перед началом работы с внутренними компонентами компьютера прочитайте инструкции по технике безопасности**, **прилагаемые к компьютеру**, **и следуйте инструкциям**, **описанным в разделе Подготовка к работе с [внутренними](#page-9-0) [компонентами](#page-9-0) компьютера**. **После работы с внутренними компонентами компьютера следуйте инструкциям**, **описанным в разделе После работы с внутренними [компонентами](#page-12-0) компьютера**. **Для ознакомления со** c**ведениями о рекомендуемых правилах техники безопасности см**. **домашнюю страницу соответствующих Нормативных требований по адресу** dell.com/regulatory\_compliance.

#### **Последовательность действий**

- 1 Установите вентилятор на блок радиатора в сборе.
- 2 Переверните блок радиатора в сборе.
- 3 Закрутите винты, которыми вентилятор крепится к блоку радиатора в сборе.

- 1 Выполните действия, приведенные в пунктах 2-4 раздела «Установка [радиатора](#page-64-0)».
- 2 Выполните действия, приведенные в пунктах 3-8 раздела «Установка [системной](#page-57-0) платы».
- 3 Выполните действия, приведенные в пунктах 4-11 раздела «Установка [упора](#page-39-0) для рук».
- 4 Установите на место [клавиатуру](#page-33-0).
- 5 Установите на место плату [беспроводной](#page-29-0) сети.
- 6 Установите [модули](#page-25-0) памяти.
- 7 Выполните действия, приведенные в пунктах 4-6 раздела «Установка [жесткого](#page-22-0) диска».
- 8 Установите на место [нижнюю](#page-18-0) крышку.
- 9 Установите на место [батарею](#page-15-0).

# **Снятие дисплея**

**ПРЕДУПРЕЖДЕНИЕ**: **Перед началом работы с внутренними компонентами компьютера прочитайте инструкции по технике безопасности**, **прилагаемые к компьютеру**, **и следуйте инструкциям**, **описанным в разделе Подготовка к работе с [внутренними](#page-9-0) [компонентами](#page-9-0) компьютера**. **После работы с внутренними компонентами компьютера следуйте инструкциям**, **описанным в разделе После работы с внутренними [компонентами](#page-12-0) компьютера**. **Для ознакомления со** c**ведениями о рекомендуемых правилах техники безопасности см**. **домашнюю страницу соответствующих Нормативных требований по адресу** dell.com/regulatory\_compliance.

### **Предварительные действия**

- 1 Извлеките [батарею](#page-13-0).
- 2 Снимите [нижнюю](#page-16-0) крышку.
- **3** Выполните инструкции, описанные в пунктах "Шаг  $1-3$ " в разделе "[Извлечение](#page-19-0) жесткого диска".
- 4 Извлеките [модули](#page-23-0) памяти.
- 5 Извлеките плату [беспроводной](#page-27-0) сети.
- 6 Снимите [клавиатуру](#page-30-0).
- 7 Выполните инструкции, описанные в пунктах "Шаг 1–8" в разделе "[Снятие](#page-34-0) [упора](#page-34-0) для рук".
- 8 Выполните инструкции, описанные в пунктах "Шаг 1–5" в разделе "[Извлечение](#page-55-0) системной платы".

### **Последовательность действий**

1 Закройте дисплей и переверните компьютер.

Вытяните антенные кабели через паз в основании компьютера.

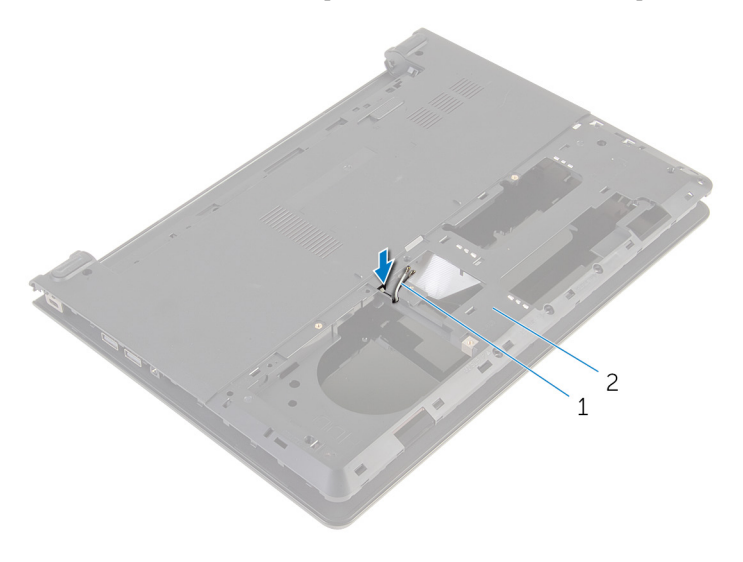

антенные кабели (2) 2 основание компьютера

- Переверните компьютер и откройте крышку дисплея.
- Приподнимите защелку и отсоедините кабель платы ввода-вывода от самой платы.

Снимите кабель платы ввода-вывода с основания компьютера.

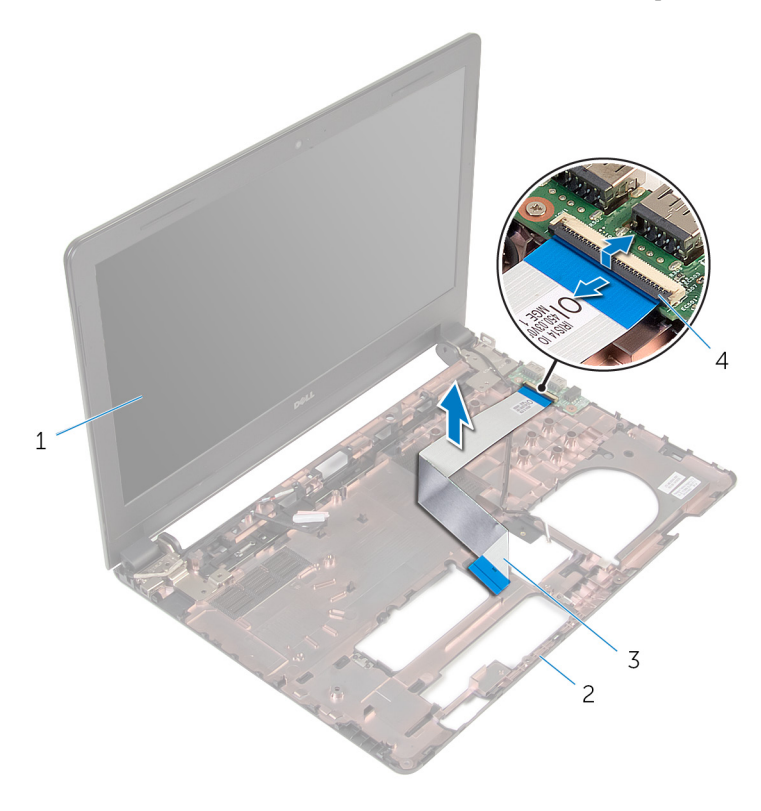

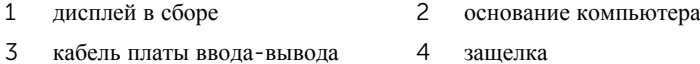

Запомните, как уложен антенный кабель, и извлеките его из направляющих в основании компьютера.

Запомните, как уложен кабель дисплея, и извлеките его из направляющих в основании компьютера.

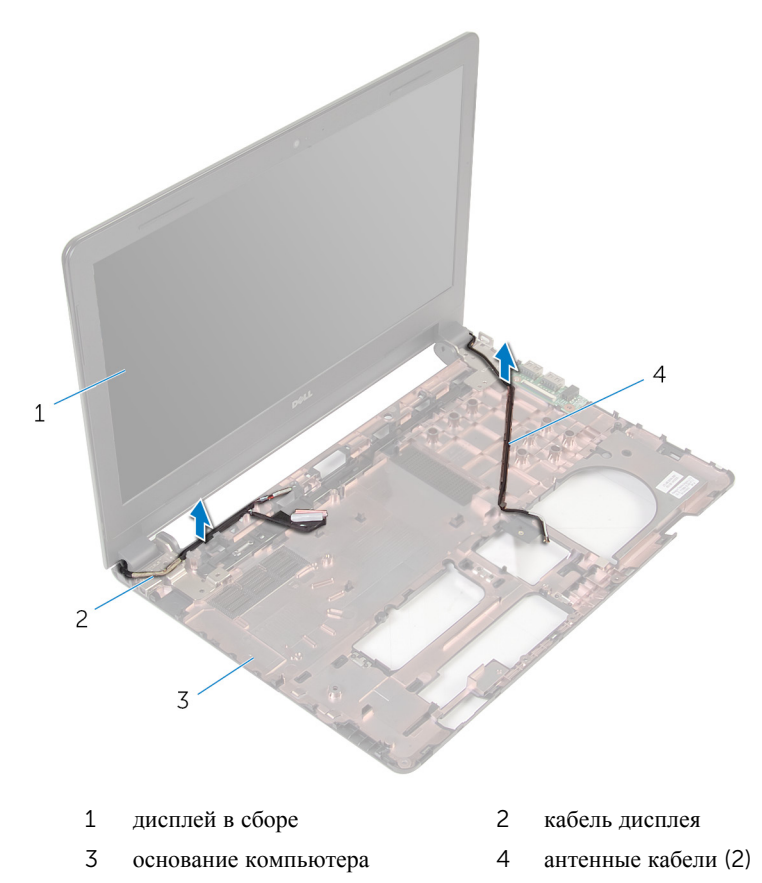

Выверните винты, которыми шарниры дисплея крепятся к основанию компьютера.
Приподнимите дисплей в сборе и снимите с основания компьютера.

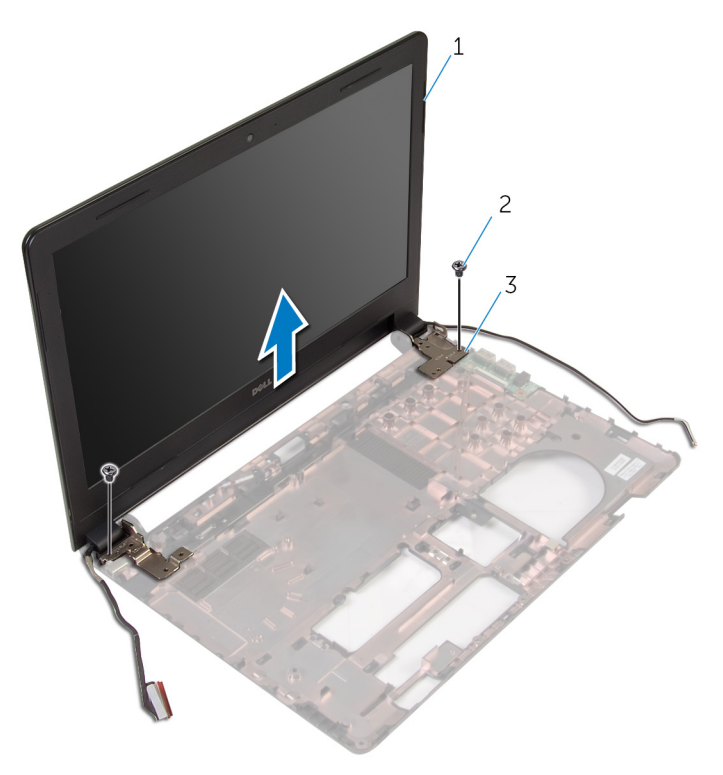

- дисплей в сборе 2 винты (2 шт.)
	-

шарниры (2)

## <span id="page-73-0"></span>**Установка дисплея**

**ПРЕДУПРЕЖДЕНИЕ**: **Перед началом работы с внутренними компонентами компьютера прочитайте инструкции по технике безопасности**, **прилагаемые к компьютеру**, **и следуйте инструкциям**, **описанным в разделе Подготовка к работе с [внутренними](#page-9-0) [компонентами](#page-9-0) компьютера**. **После работы с внутренними компонентами компьютера следуйте инструкциям**, **описанным в разделе После работы с внутренними [компонентами](#page-12-0) компьютера**. **Для ознакомления со** c**ведениями о рекомендуемых правилах техники безопасности см**. **домашнюю страницу соответствующих Нормативных требований по адресу** dell.com/regulatory\_compliance.

### **Последовательность действий**

- 1 Совместите отверстия для винтов на шарнирах дисплея с отверстиями для винтов на основании компьютера.
- 2 Вверните обратно винты, которыми шарниры дисплея крепятся к основанию компьютера.
- 3 Проложите кабель дисплея через направляющие в основании компьютера.
- 4 Проложите кабели антенны через направляющие и вытяните их через отверстие в корпусе компьютера.
- 5 Вставьте кабель платы ввода-вывода в саму плату и нажмите на защелку, чтобы зафиксировать кабель.

- **1** Выполните инструкции, описанные в пунктах "Шаг  $4-8$ " в разделе "Установка [системной](#page-57-0) платы".
- 2 Выполните инструкции, описанные в пунктах "Шаг 4–11" в разделе "[Установка](#page-39-0) упора для рук".
- 3 Установите на место [клавиатуру](#page-33-0).
- 4 Установите на место плату [беспроводной](#page-29-0) сети.
- 5 Установите на место [модули](#page-25-0) памяти.
- 6 Выполните инструкции, описанные в пунктах "Шаг 4–6" в разделе "[Установка](#page-22-0) жесткого диска".
- 7 Установите на место [нижнюю](#page-18-0) крышку.
- 8 Установите на место [батарею](#page-15-0).

## <span id="page-74-0"></span>**Снятие лицевой панели дисплея**

**ПРЕДУПРЕЖДЕНИЕ**: **Перед началом работы с внутренними компонентами компьютера прочитайте инструкции по технике безопасности**, **прилагаемые к компьютеру**, **и следуйте инструкциям**, **описанным в разделе Подготовка к работе с [внутренними](#page-9-0) [компонентами](#page-9-0) компьютера**. **После работы с внутренними компонентами компьютера следуйте инструкциям**, **описанным в разделе После работы с внутренними [компонентами](#page-12-0) компьютера**. **Для ознакомления со** c**ведениями о рекомендуемых правилах техники безопасности см**. **домашнюю страницу соответствующих Нормативных требований по адресу** dell.com/regulatory\_compliance.

## **Предварительные действия**

- 1 Извлеките [батарею](#page-13-0).
- 2 Снимите [нижнюю](#page-16-0) крышку.
- **3** Выполните инструкции, описанные в пунктах "Шаг  $1-5$ " в разделе "[Извлечение](#page-19-0) жесткого диска".
- 4 Извлеките [модули](#page-23-0) памяти.
- 5 Извлеките плату [беспроводной](#page-27-0) сети.
- 6 Снимите [клавиатуру](#page-30-0).
- 7 Выполните инструкции, описанные в пунктах "Шаг 1–8" в разделе "[Снятие](#page-34-0) [упора](#page-34-0) для рук".
- 8 Выполните инструкции, описанные в пунктах "Шаг 1–5" в разделе "[Извлечение](#page-55-0) системной платы".

#### **Последовательность действий**

1 Осторожно подденьте внутренние края лицевой панели дисплея кончиками пальцев.

Снимите лицевую панель с дисплея в сборе.

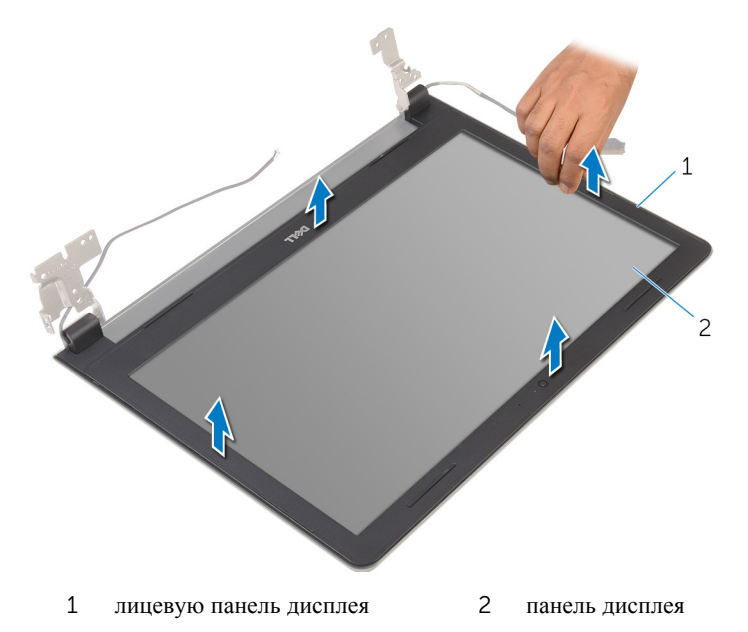

## <span id="page-76-0"></span>**Установка лицевой панели дисплея**

**ПРЕДУПРЕЖДЕНИЕ**: **Перед началом работы с внутренними компонентами компьютера прочитайте инструкции по технике безопасности**, **прилагаемые к компьютеру**, **и следуйте инструкциям**, **описанным в разделе Подготовка к работе с [внутренними](#page-9-0) [компонентами](#page-9-0) компьютера**. **После работы с внутренними компонентами компьютера следуйте инструкциям**, **описанным в разделе После работы с внутренними [компонентами](#page-12-0) компьютера**. **Для ознакомления со** c**ведениями о рекомендуемых правилах техники безопасности см**. **домашнюю страницу соответствующих Нормативных требований по адресу** dell.com/regulatory\_compliance.

### **Последовательность действий**

Совместите лицевую панель дисплея с задней крышкой дисплея и аккуратно установите лицевую панель дисплея на место до щелчка.

- 1 Установите на место [дисплей](#page-73-0) в сборе.
- 2 Выполните действия, приведенные в пунктах 4-8 раздела «Извлечение [системной](#page-57-0) платы».
- 3 Выполните действия, приведенные в пунктах 4—11 раздела «[Снятие](#page-39-0) упора для [рук](#page-39-0)».
- 4 Установите на место [клавиатуру](#page-33-0).
- 5 Установите на место плату [беспроводной](#page-29-0) сети.
- 6 Установите [модули](#page-25-0) памяти.
- 7 Выполните действия, приведенные в пунктах 4—6 раздела «[Установка](#page-22-0)  [жесткого](#page-22-0) диска».
- 8 Установите на место [нижнюю](#page-18-0) крышку.
- 9 Установите на место [батарею](#page-15-0).

## <span id="page-77-0"></span>**Снятие панели дисплея**

**ПРЕДУПРЕЖДЕНИЕ**: **Перед началом работы с внутренними компонентами компьютера прочитайте инструкции по технике безопасности**, **прилагаемые к компьютеру**, **и следуйте инструкциям**, **описанным в разделе Подготовка к работе с [внутренними](#page-9-0) [компонентами](#page-9-0) компьютера**. **После работы с внутренними компонентами компьютера следуйте инструкциям**, **описанным в разделе После работы с внутренними [компонентами](#page-12-0) компьютера**. **Для ознакомления со** c**ведениями о рекомендуемых правилах техники безопасности см**. **домашнюю страницу соответствующих Нормативных требований по адресу** dell.com/regulatory\_compliance.

## **Предварительные действия**

- 1 Извлеките [батарею](#page-13-0).
- 2 Снимите [нижнюю](#page-16-0) крышку.
- **3** Выполните инструкции, описанные в пунктах "Шаг  $1-3$ " в разделе "[Извлечение](#page-19-0) жесткого диска".
- 4 Извлеките [модули](#page-23-0) памяти.
- 5 Извлеките плату [беспроводной](#page-27-0) сети.
- 6 Снимите [клавиатуру](#page-30-0).
- 7 Выполните инструкции, описанные в пунктах "Шаг 1–8" в разделе "[Снятие](#page-34-0) [упора](#page-34-0) для рук".
- 8 Выполните инструкции, описанные в пунктах "Шаг 1–5" в разделе "[Извлечение](#page-55-0) системной платы".
- 9 Снимите [дисплей](#page-68-0) в сборе.
- 10 Снимите [лицевую](#page-74-0) панель дисплея.

### **Последовательность действий**

1 Выверните винты, которыми панель дисплея крепится к задней крышке дисплея.

Переверните панель дисплея и положите ее на чистую поверхность.

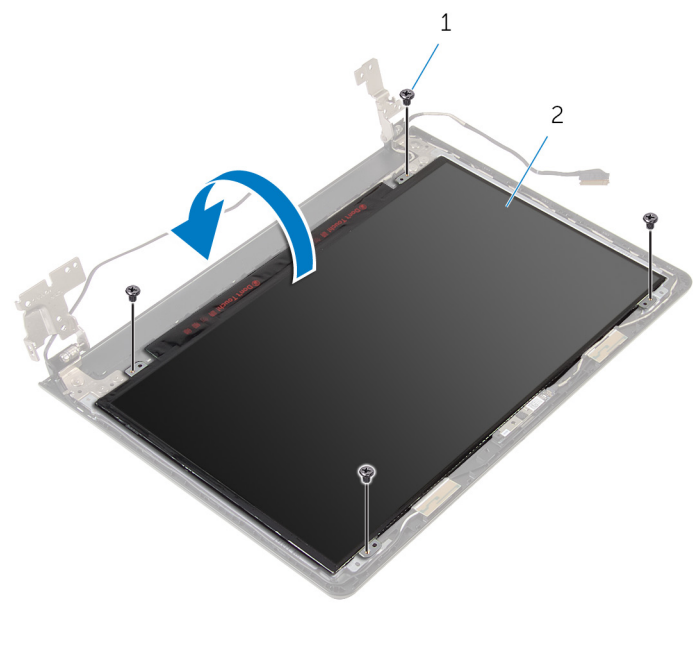

- винты (4) 2 панель дисплея
- Снимите ленту, которой кабель дисплея крепится к панели дисплея.

 $\overline{\mathbf{4}}$ Приподнимите фиксатор и отсоедините кабель дисплея от задней панели дисплея.

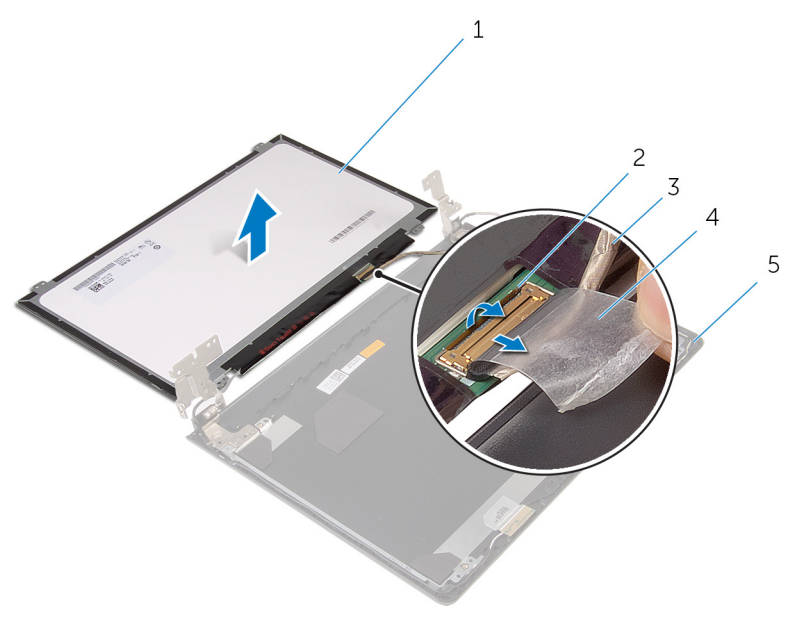

 $\mathbf{1}$ панель дисплея  $\overline{2}$ защелка

- $\overline{3}$ кабель дисплея
- $5<sup>5</sup>$ задняя крышка дисплея
- $\overline{4}$ лента

## <span id="page-80-0"></span>**Установка панели дисплея**

**ПРЕДУПРЕЖДЕНИЕ**: **Перед началом работы с внутренними компонентами компьютера прочитайте инструкции по технике безопасности**, **прилагаемые к компьютеру**, **и следуйте инструкциям**, **описанным в разделе Подготовка к работе с [внутренними](#page-9-0) [компонентами](#page-9-0) компьютера**. **После работы с внутренними компонентами компьютера следуйте инструкциям**, **описанным в разделе После работы с внутренними [компонентами](#page-12-0) компьютера**. **Для ознакомления со** c**ведениями о рекомендуемых правилах техники безопасности см**. **домашнюю страницу соответствующих Нормативных требований по адресу** dell.com/regulatory\_compliance.

### **Последовательность действий**

- 1 Положите компьютер лицевой панелью на чистую ровную поверхность.
- 2 Вставьте кабель дисплея в разъем на панели дисплея и нажмите на фиксатор, чтобы закрепить кабель.
- 3 Наклейте ленту крепления кабеля дисплея к задней панели дисплея.
- 4 Переверните панель дисплея.
- 5 Совместите отверстия для винтов на панели дисплея с отверстиями для винтов на задней крышке дисплея.
- 6 Вверните обратно винты, которыми панель дисплея крепится к задней крышке дисплея.

- 1 Установите на место [лицевую](#page-76-0) панель дисплея.
- 2 Установите на место [дисплей](#page-73-0) в сборе.
- 3 Выполните действия, приведенные в пунктах 4—8 раздела «[Установка](#page-57-0)  [системной](#page-57-0) платы».
- 4 Выполните действия, приведенные в пунктах 4—11 раздела «[Установка](#page-39-0)  [упора](#page-39-0) для рук».
- 5 Установите на место [клавиатуру](#page-33-0).
- 6 Установите на место плату [беспроводной](#page-29-0) сети.
- 7 Установите [модули](#page-25-0) памяти.
- 8 Выполните действия, приведенные в пунктах 4-6 раздела «Установка [жесткого](#page-22-0) диска».
- 9 Установите на место [нижнюю](#page-18-0) крышку.
- 10 Установите на место [батарею](#page-15-0).

## <span id="page-82-0"></span>**Снятие шарниров дисплея**

**ПРЕДУПРЕЖДЕНИЕ**: **Перед началом работы с внутренними компонентами компьютера прочитайте инструкции по технике безопасности**, **прилагаемые к компьютеру**, **и следуйте инструкциям**, **описанным в разделе Подготовка к работе с [внутренними](#page-9-0) [компонентами](#page-9-0) компьютера**. **После работы с внутренними компонентами компьютера следуйте инструкциям**, **описанным в разделе После работы с внутренними [компонентами](#page-12-0) компьютера**. **Для ознакомления со** c**ведениями о рекомендуемых правилах техники безопасности см**. **домашнюю страницу соответствующих Нормативных требований по адресу** dell.com/regulatory\_compliance.

## **Предварительные действия**

- 1 Извлеките [батарею](#page-13-0).
- 2 Снимите [нижнюю](#page-16-0) крышку.
- **3** Выполните инструкции, описанные в пунктах "Шаг  $1-3$ " в разделе "[Извлечение](#page-19-0) жесткого диска".
- 4 Извлеките [модули](#page-23-0) памяти.
- 5 Извлеките плату [беспроводной](#page-27-0) сети.
- 6 Снимите [клавиатуру](#page-30-0).
- 7 Выполните инструкции, описанные в пунктах "Шаг 1–8" в разделе "[Снятие](#page-34-0) [упора](#page-34-0) для рук".
- 8 Выполните инструкции, описанные в пунктах "Шаг 1–5" в разделе "[Извлечение](#page-55-0) системной платы".
- 9 Снимите [дисплей](#page-68-0) в сборе.
- 10 Снимите [лицевую](#page-74-0) панель дисплея.
- 11 Снимите панель [дисплея](#page-77-0).

## **Последовательность действий**

1 Выверните винты, которыми шарниры дисплея крепятся к задней крышке дисплея.

Уберите шарниры дисплея с задней крышки дисплея.

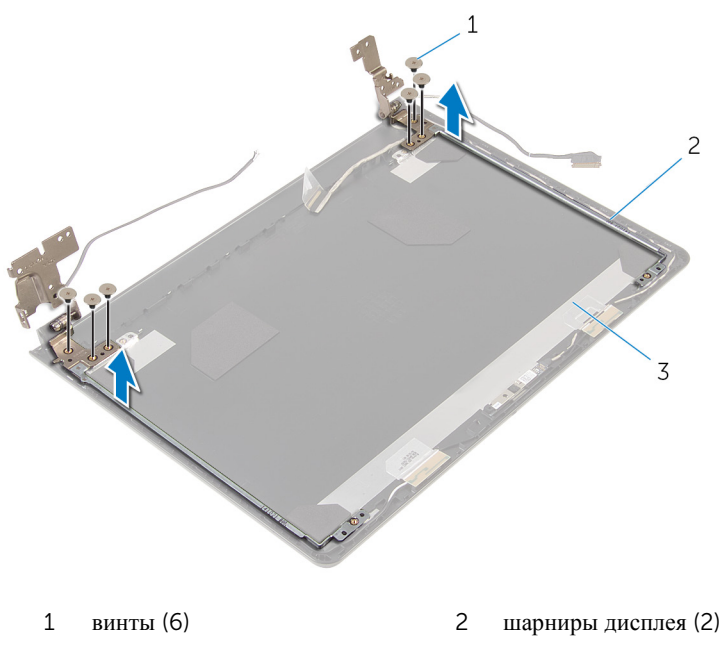

задняя крышка дисплея

## <span id="page-84-0"></span>**Установка шарниров дисплея**

**ПРЕДУПРЕЖДЕНИЕ**: **Перед началом работы с внутренними компонентами компьютера прочитайте инструкции по технике безопасности**, **прилагаемые к компьютеру**, **и следуйте инструкциям**, **описанным в разделе Подготовка к работе с [внутренними](#page-9-0) [компонентами](#page-9-0) компьютера**. **После работы с внутренними компонентами компьютера следуйте инструкциям**, **описанным в разделе После работы с внутренними [компонентами](#page-12-0) компьютера**. **Для ознакомления со** c**ведениями о рекомендуемых правилах техники безопасности см**. **домашнюю страницу соответствующих Нормативных требований по адресу** dell.com/regulatory\_compliance.

### **Последовательность действий**

- 1 Совместите отверстия для винтов на шарнирах дисплея с отверстиями для винтов на задней крышке дисплея.
- 2 Вверните винты, которыми шарниры дисплея крепятся к задней крышке дисплея.

- 1 Установите на место панель [дисплея](#page-80-0).
- 2 Установите на место [лицевую](#page-76-0) панель дисплея.
- 3 Установите на место [дисплей](#page-73-0) в сборе.
- 4 Выполните действия, приведенные в пунктах 4-8 раздела «Установка [системной](#page-57-0) платы».
- 5 Выполните действия, приведенные в пунктах 4—11 раздела «[Установка](#page-39-0)  [упора](#page-39-0) для рук».
- 6 Установите на место [клавиатуру](#page-33-0).
- 7 Установите на место плату [беспроводной](#page-29-0) сети.
- 8 Установите [модули](#page-25-0) памяти.
- 9 Выполните действия, приведенные в пунктах 4-6 раздела «Установка [жесткого](#page-22-0) диска».
- 10 Установите на место [нижнюю](#page-18-0) крышку.
- 11 Установите на место [батарею](#page-15-0).

## **Снятие задней панели дисплея**

**ПРЕДУПРЕЖДЕНИЕ**: **Перед началом работы с внутренними компонентами компьютера прочитайте инструкции по технике безопасности**, **прилагаемые к компьютеру**, **и следуйте инструкциям**, **описанным в разделе Подготовка к работе с [внутренними](#page-9-0) [компонентами](#page-9-0) компьютера**. **После работы с внутренними компонентами компьютера следуйте инструкциям**, **описанным в разделе После работы с внутренними [компонентами](#page-12-0) компьютера**. **Для ознакомления со** c**ведениями о рекомендуемых правилах техники безопасности см**. **домашнюю страницу соответствующих Нормативных требований по адресу** dell.com/regulatory\_compliance.

## **Предварительные действия**

- 1 Извлеките [батарею](#page-13-0).
- 2 Снимите [нижнюю](#page-16-0) крышку.
- **3** Выполните инструкции, описанные в пунктах "Шаг  $1-3$ " в разделе "[Извлечение](#page-19-0) жесткого диска".
- 4 Извлеките [модули](#page-23-0) памяти.
- 5 Извлеките плату [беспроводной](#page-27-0) сети.
- 6 Снимите [клавиатуру](#page-30-0).
- 7 Выполните инструкции, описанные в пунктах "Шаг 1–8" в разделе "[Снятие](#page-34-0) [упора](#page-34-0) для рук".
- 8 Выполните инструкции, описанные в пунктах "Шаг 1–5" в разделе "[Извлечение](#page-55-0) системной платы".
- 9 Снимите [лицевую](#page-74-0) панель дисплея.
- 10 Снимите [дисплей](#page-68-0) в сборе.
- 11 Снимите панель [дисплея](#page-77-0).
- 12 Снимите [шарниры](#page-82-0) дисплея.

#### **Последовательность действий**

После выполнения предварительных действий и удаления всех компонентов остается задняя крышка дисплея.

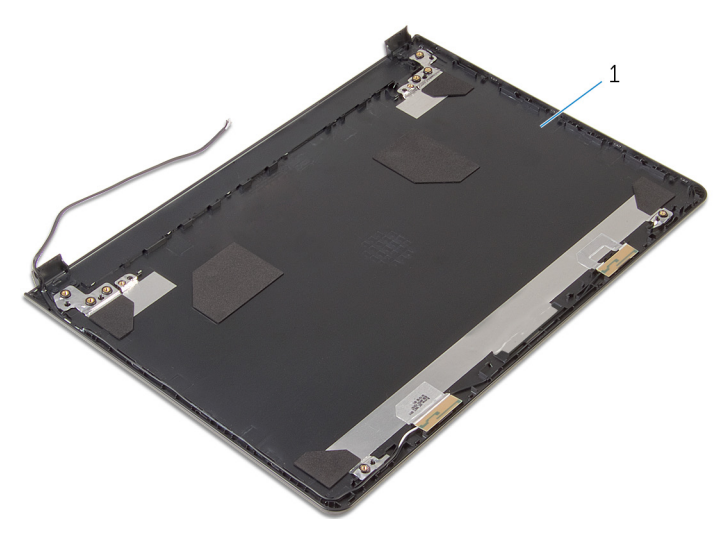

 $\mathbf 1$ задняя крышка дисплея

## **Установка задней панели дисплея**

**ПРЕДУПРЕЖДЕНИЕ**: **Перед началом работы с внутренними компонентами компьютера прочитайте инструкции по технике безопасности**, **прилагаемые к компьютеру**, **и следуйте инструкциям**, **описанным в разделе Подготовка к работе с [внутренними](#page-9-0) [компонентами](#page-9-0) компьютера**. **После работы с внутренними компонентами компьютера следуйте инструкциям**, **описанным в разделе После работы с внутренними [компонентами](#page-12-0) компьютера**. **Для ознакомления со** c**ведениями о рекомендуемых правилах техники безопасности см**. **домашнюю страницу соответствующих Нормативных требований по адресу** dell.com/regulatory\_compliance.

### **Последовательность действий**

Поместите заднюю панель дисплея на чистую ровную поверхность.

- 1 Установите на место [шарниры](#page-84-0) дисплея.
- 2 Установите на место [лицевую](#page-76-0) панель дисплея.
- 3 Установите на место панель [дисплея](#page-80-0).
- 4 Установите на место [дисплей](#page-73-0) в сборе.
- 5 Выполните действия, приведенные в пунктах 4-8 раздела «Установка [системной](#page-57-0) платы».
- 6 Выполните действия, приведенные в пунктах 4—11 раздела «[Установка](#page-39-0)  [упора](#page-39-0) для рук».
- 7 Установите на место [клавиатуру](#page-33-0).
- 8 Установите на место плату [беспроводной](#page-29-0) сети.
- 9 Установите [модули](#page-25-0) памяти.
- 10 Выполните действия, приведенные в пунктах 4-6 раздела «Установка [жесткого](#page-22-0) диска».
- 11 Установите на место [нижнюю](#page-18-0) крышку.
- 12 Установите на место [батарею](#page-15-0).

## **Извлечение камеры**

**ПРЕДУПРЕЖДЕНИЕ**: **Перед началом работы с внутренними компонентами компьютера прочитайте инструкции по технике безопасности**, **прилагаемые к компьютеру**, **и следуйте инструкциям**, **описанным в разделе Подготовка к работе с [внутренними](#page-9-0) [компонентами](#page-9-0) компьютера**. **После работы с внутренними компонентами компьютера следуйте инструкциям**, **описанным в разделе После работы с внутренними [компонентами](#page-12-0) компьютера**. **Для ознакомления со** c**ведениями о рекомендуемых правилах техники безопасности см**. **домашнюю страницу соответствующих Нормативных требований по адресу** dell.com/regulatory\_compliance.

## **Предварительные действия**

- 1 Извлеките [батарею](#page-13-0).
- 2 Снимите [нижнюю](#page-16-0) крышку.
- **3** Выполните инструкции, описанные в пунктах "Шаг  $1-3$ " в разделе "[Извлечение](#page-19-0) жесткого диска".
- 4 Извлеките [модули](#page-23-0) памяти.
- 5 Извлеките плату [беспроводной](#page-27-0) сети.
- 6 Снимите [клавиатуру](#page-30-0).
- 7 Выполните инструкции, описанные в пунктах "Шаг 1–8" в разделе "[Снятие](#page-34-0) [упора](#page-34-0) для рук".
- 8 Выполните инструкции, описанные в пунктах "Шаг 1–5" в разделе "[Извлечение](#page-55-0) системной платы".
- 9 Снимите [дисплей](#page-68-0) в сборе.
- 10 Снимите [лицевую](#page-74-0) панель дисплея.

## **Последовательность действий**

1 Запомните расположение камеры и, с помощью пластиковой палочки, осторожно подденьте камеру.

Отсоедините кабель от камеры и снимите камеру с задней панели дисплея.

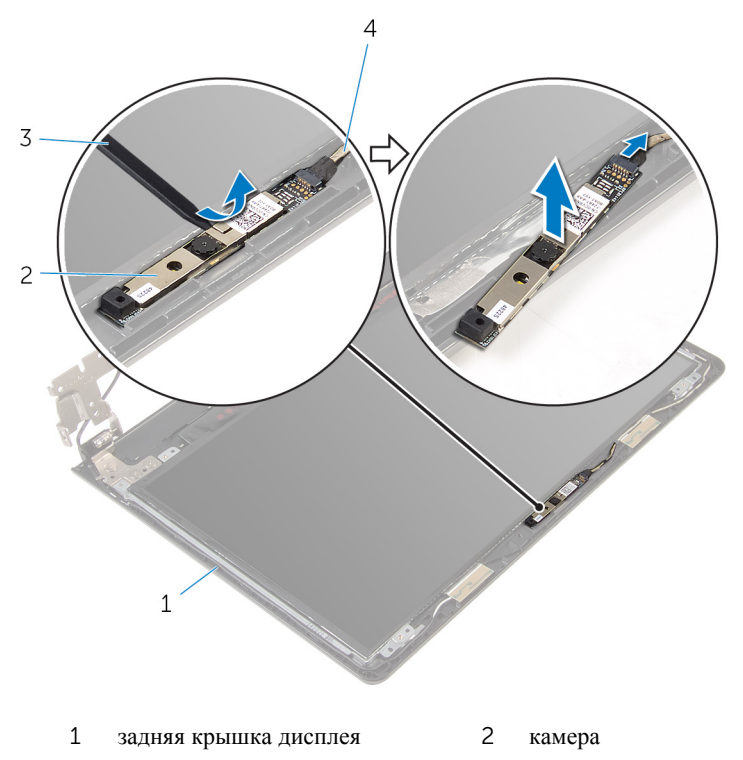

пластмассовая палочка 4 кабель камеры

## **Установка камеры**

**ПРЕДУПРЕЖДЕНИЕ**: **Перед началом работы с внутренними компонентами компьютера прочитайте инструкции по технике безопасности**, **прилагаемые к компьютеру**, **и следуйте инструкциям**, **описанным в разделе Подготовка к работе с [внутренними](#page-9-0) [компонентами](#page-9-0) компьютера**. **После работы с внутренними компонентами компьютера следуйте инструкциям**, **описанным в разделе После работы с внутренними [компонентами](#page-12-0) компьютера**. **Для ознакомления со** c**ведениями о рекомендуемых правилах техники безопасности см**. **домашнюю страницу соответствующих Нормативных требований по адресу** dell.com/regulatory\_compliance.

#### **Последовательность действий**

- 1 Подсоедините кабель камеры к камере.
- 2 Прикрепите камеру на заднюю крышку дисплея.

- 1 Установите на место [лицевую](#page-76-0) панель дисплея.
- 2 Установите на место [дисплей](#page-73-0) в сборе.
- **3** Выполните действия, приведенные в пунктах 4-8 раздела «Установка [системной](#page-57-0) платы».
- 4 Выполните действия, приведенные в пунктах 4-11 раздела «Установка [упора](#page-39-0) для рук».
- 5 Установите на место [клавиатуру](#page-33-0).
- 6 Установите на место плату [беспроводной](#page-29-0) сети.
- 7 Установите [модули](#page-25-0) памяти.
- 8 Выполните действия, приведенные в пунктах 4—6 раздела «[Установка](#page-22-0)  [жесткого](#page-22-0) диска».
- 9 Установите на место [нижнюю](#page-18-0) крышку.
- 10 Установите на место [батарею](#page-15-0).

## <span id="page-91-0"></span>**Снятие разъема адаптера питания**

**ПРЕДУПРЕЖДЕНИЕ**: **Перед началом работы с внутренними компонентами компьютера прочитайте инструкции по технике безопасности**, **прилагаемые к компьютеру**, **и следуйте инструкциям**, **описанным в разделе Подготовка к работе с [внутренними](#page-9-0) [компонентами](#page-9-0) компьютера**. **После работы с внутренними компонентами компьютера следуйте инструкциям**, **описанным в разделе После работы с внутренними [компонентами](#page-12-0) компьютера**. **Для ознакомления со** c**ведениями о рекомендуемых правилах техники безопасности см**. **домашнюю страницу соответствующих Нормативных требований по адресу** dell.com/regulatory\_compliance.

## **Предварительные действия**

- 1 Извлеките [батарею](#page-13-0).
- 2 Снимите [нижнюю](#page-16-0) крышку.
- **3** Выполните инструкции, описанные в пунктах "Шаг  $1-3$ " в разделе "[Извлечение](#page-19-0) жесткого диска".
- 4 Извлеките [модули](#page-23-0) памяти.
- 5 Извлеките плату [беспроводной](#page-27-0) сети.
- 6 Снимите [клавиатуру](#page-30-0).
- 7 Выполните инструкции, описанные в пунктах "Шаг 1–8" в разделе "[Снятие](#page-34-0) [упора](#page-34-0) для рук".
- 8 Выполните инструкции, описанные в пунктах "Шаг 1–5" в разделе "[Извлечение](#page-55-0) системной платы".
- 9 Снимите [дисплей](#page-68-0) в сборе.

### **Последовательность действий**

- 1 Запомните, как был уложен кабель порта адаптера питания, и извлеките его из направляющих в основании компьютера.
- 2 Выверните винт, которым порт адаптера питания крепится к основанию компьютера.

Снимите порт адаптера питания вместе с кабелем с основания компьютера.

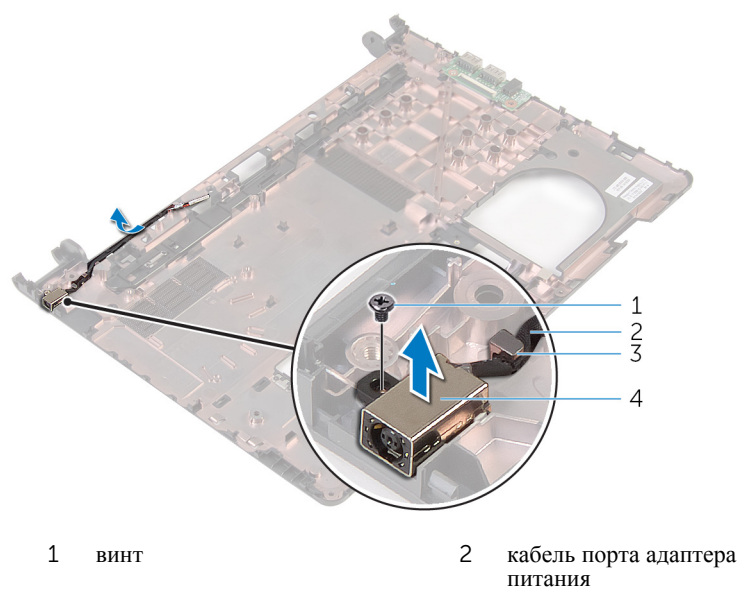

направляющие желобки 4 порт адаптера питания

## <span id="page-93-0"></span>**Установка разъема адаптера питания**

∧ **ПРЕДУПРЕЖДЕНИЕ**: **Перед началом работы с внутренними компонентами компьютера прочитайте инструкции по технике безопасности**, **прилагаемые к компьютеру**, **и следуйте инструкциям**, **описанным в разделе Подготовка к работе с [внутренними](#page-9-0) [компонентами](#page-9-0) компьютера**. **После работы с внутренними компонентами компьютера следуйте инструкциям**, **описанным в разделе После работы с внутренними [компонентами](#page-12-0) компьютера**. **Для ознакомления со** c**ведениями о рекомендуемых правилах техники безопасности см**. **домашнюю страницу соответствующих Нормативных требований по адресу** dell.com/regulatory\_compliance.

### **Последовательность действий**

- 1 Поместите порт адаптера питания в паз в основании компьютера.
- 2 Заверните винт крепления разъема адаптера питания к корпусу компьютера.
- 3 Проложите кабель порта адаптера питания через направляющие в основании компьютера.

- 1 Установите на место [дисплей](#page-73-0) в сборе.
- 2 Выполните действия, приведенные в пунктах 4-8 раздела «Установка [системной](#page-57-0) платы».
- **3** Выполните действия, приведенные в пунктах 4-11 раздела «Установка [упора](#page-39-0) для рук».
- 4 Установите на место [клавиатуру](#page-33-0).
- 5 Установите на место плату [беспроводной](#page-29-0) сети.
- 6 Установите [модули](#page-25-0) памяти.
- 7 Выполните действия, приведенные в пунктах 4—6 раздела «[Установка](#page-22-0)  [жесткого](#page-22-0) диска».
- 8 Установите на место [нижнюю](#page-18-0) крышку.
- 9 Установите на место [батарею](#page-15-0).

## **Снятие корпуса компьютера**

**ПРЕДУПРЕЖДЕНИЕ**: **Перед началом работы с внутренними компонентами компьютера прочитайте инструкции по технике безопасности**, **прилагаемые к компьютеру**, **и следуйте инструкциям**, **описанным в разделе Подготовка к работе с [внутренними](#page-9-0) [компонентами](#page-9-0) компьютера**. **После работы с внутренними компонентами компьютера следуйте инструкциям**, **описанным в разделе После работы с внутренними [компонентами](#page-12-0) компьютера**. **Для ознакомления со** c**ведениями о рекомендуемых правилах техники безопасности см**. **домашнюю страницу соответствующих Нормативных требований по адресу** dell.com/regulatory\_compliance.

## **Предварительные действия**

- 1 Извлеките [батарею](#page-13-0).
- 2 Снимите [нижнюю](#page-16-0) крышку.
- **3** Выполните инструкции, описанные в пунктах "Шаг  $1-3$ " в разделе "[Извлечение](#page-19-0) жесткого диска".
- 4 Извлеките [модули](#page-23-0) памяти.
- 5 Извлеките плату [беспроводной](#page-27-0) сети.
- 6 Снимите [клавиатуру](#page-30-0).
- 7 Выполните инструкции, описанные в пунктах "Шаг 1–8" в разделе "[Снятие](#page-34-0) [упора](#page-34-0) для рук".
- 8 Выполните инструкции, описанные в пунктах "Шаг 1–6" в разделе "[Извлечение](#page-55-0) системной платы".
- 9 Выполните инструкции, описанные в пунктах "Шаг 1–3" в разделе "[Извлечение](#page-62-0) блока радиатора в сборе".
- 10 Выполните инструкции, описанные в пунктах "Шаг  $1-5$ " в разделе "[Извлечение](#page-51-0) платы ввода-вывода".
- 11 Снимите [дисплей](#page-68-0) в сборе.
- **12** Выполните инструкции, описанные в пунктах "Шаг  $1-5$ " в разделе "[Извлечение](#page-91-0) порта адаптера питания".

## **Последовательность действий**

После выполнения предварительных действий и удаления всех компонентов остается основание компьютера.

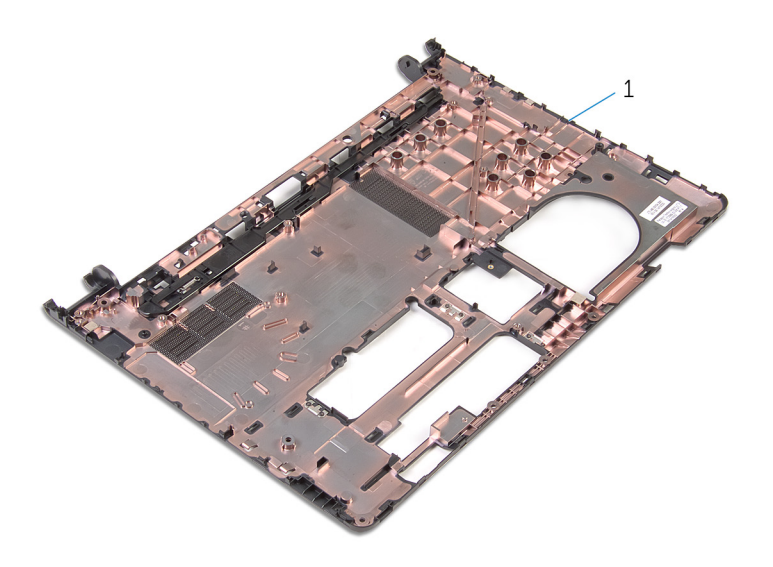

 $1\,$ основание компьютера

## **Установка корпуса компьютера**

**ПРЕДУПРЕЖДЕНИЕ**: **Перед началом работы с внутренними компонентами компьютера прочитайте инструкции по технике безопасности**, **прилагаемые к компьютеру**, **и следуйте инструкциям**, **описанным в разделе Подготовка к работе с [внутренними](#page-9-0) [компонентами](#page-9-0) компьютера**. **После работы с внутренними компонентами компьютера следуйте инструкциям**, **описанным в разделе После работы с внутренними [компонентами](#page-12-0) компьютера**. **Для ознакомления со** c**ведениями о рекомендуемых правилах техники безопасности см**. **домашнюю страницу соответствующих Нормативных требований по адресу** dell.com/regulatory\_compliance.

### **Последовательность действий**

Поместите корпус компьютера на чистую ровную поверхность.

- **1** Выполните инструкции, описанные в пунктах "Шаг  $1-3$ " в разлеле "[Установка](#page-93-0) разъема адаптера питания".
- 2 Установите на место [дисплей](#page-73-0) в сборе.
- 3 Выполните инструкции, описанные в пунктах "Шаг 1–3" в разделе "[Установка](#page-53-0) платы ввода-вывода".
- 4 Выполните инструкции, описанные в пунктах "Шаг 2–4" в разделе "[Установка](#page-64-0) блока радиатора в сборе".
- 5 Выполните инструкции, описанные в пунктах "Шаг 4–8" в разделе "Установка [системной](#page-57-0) платы".
- 6 Выполните инструкции, описанные в пунктах "Шаг 4–11" в разделе "[Установка](#page-39-0) упора для рук".
- 7 Установите на место [клавиатуру](#page-33-0).
- 8 Установите на место плату [беспроводной](#page-29-0) сети.
- 9 Установите на место [модули](#page-25-0) памяти.
- 10 Выполните инструкции, описанные в пунктах "Шаг  $4-6$ " в разделе "[Установка](#page-22-0) жесткого диска".
- 11 Установите на место [нижнюю](#page-18-0) крышку.

12 Установите на место [батарею](#page-15-0).

# Перепрограммирование BIOS

При наличии обновления или после замены системной платы может потребоваться перепрограммирование (обновление) BIOS. Чтобы перепрограммировать BIOS:

- $\mathbf 1$ Включите компьютер.
- $\overline{2}$ Перейдите на веб-узел dell.com/support.
- $\overline{3}$ Выберите раздел Техподдержка продукта, введите сервисный код портативного компьютера и нажмите Отправить.

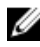

ПРИМЕЧАНИЕ: Если у вас нет сервисного кода, используйте функцию автоматического обнаружения или выполните обзор для вашей модели компьютера вручную.

- 4 Выберите раздел Драйверы и загружаемые материалы.
- 5 Прокрутите вниз до пункта Либо показать мне все доступные драйверы для... и выберите BIOS из выпадающего списка Категория.

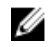

ПРИМЕЧАНИЕ: В раскрывающемся списке Поменять ОС выберите операционную систему, установленную на вашем компьютере.

- 6 Разверните пункт **BIOS**, чтобы просмотреть доступные файлы BIOS.
- $\overline{7}$ Нажмите Загрузить файл, чтобы загрузить последнюю версию BIOS для вашего компьютера.
- 8 Сохраните файл и по завершении загрузки перейдите в папку, в которой вы сохранили файл обновления BIOS.
- 9 Дважды щелкните значок файла обновления BIOS и следуйте указаниям на экране.

## Справка и обращение в компанию Dell

#### Материалы для самостоятельного разрешения вопросов

Вы можете получить информацию и помощь по продуктам и сервисам Dell, используя следующие он-лайн ресурсы::

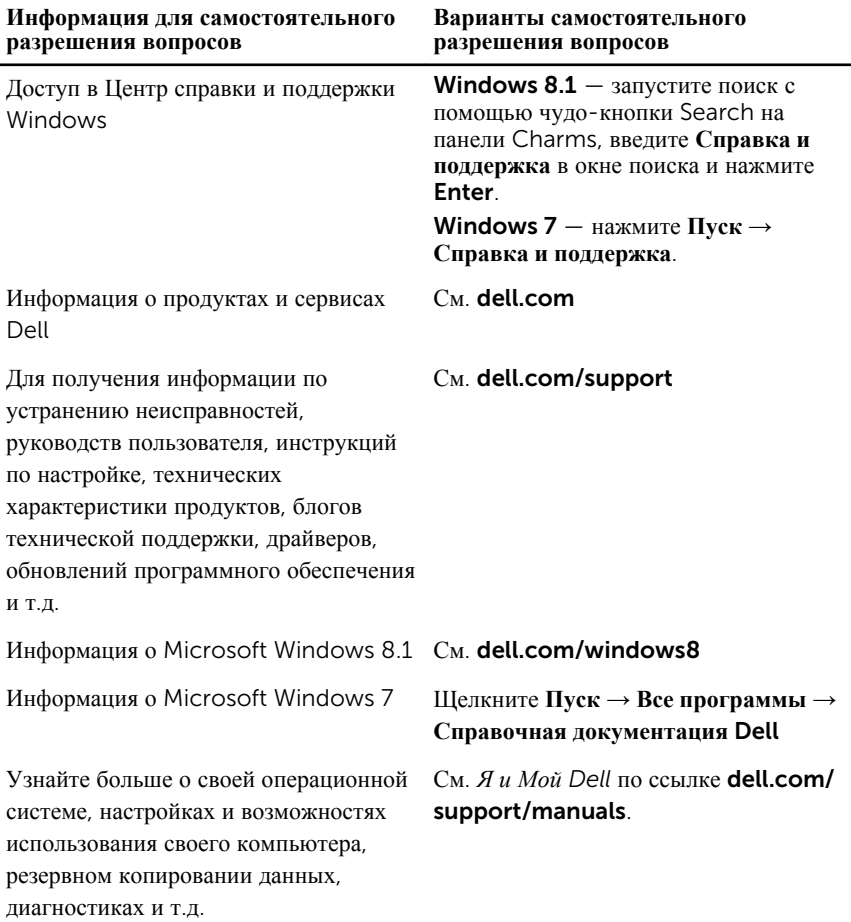

## **Обращение в компанию** Dell

Порядок обращения в корпорацию Dell по вопросам сбыта, технической поддержки или обслуживания потребителей описан по ссылке dell.com/ contactdell.

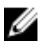

**ПРИМЕЧАНИЕ**: Доступность служб различается в зависимости от страны и типа продукции, и некоторые службы могут быть недоступны в вашем регионе.

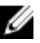

**ПРИМЕЧАНИЕ**: При отсутствии действующего подключения к Интернету можно найти контактные сведения в счете на приобретенное изделие, упаковочном листе, накладной или каталоге продукции компании Dell.